# **Jihočeská univerzita v Českých Budějovicích**

Přírodovědecká fakulta

# **Kalibrace vertikálního délkoměru Precimar DGV 100**

Bakalářská práce

# **Ondřej Pekárek**

Vedoucí práce: Ing. Josef Dlabik

České Budějovice 2020

#### Bibliografické údaje:

Pekárek, O., 2020: Kalibrace vertikálního délkoměru Mahr Precimar DGV 100 [Calibration of the vertical length gauge Mahr Precimar DGV 100. Bc. Thesis, in Czech] – 56 p., Faculty of Science, University of south Bohemia, České Budějovice, Czech Republic.

### Anotace:

Cílem mé bakalářské práce je zprovoznění a revitalizace přístroje Mahr Precimar DGV 100. Je určený k přesnému měření délky ve vertikálním směru (rozsah: 0-101,6 mm, rozlišení: 10- <sup>4</sup> mm) a používá se pro kalibraci číselníkových úchylkoměrů. Umožňuje i další druhy měření např. přítlačné síly. Přístroj nebyl mnoho let používán, v měřicí laboratoři s ním nikdo neumí měřit.

Cílem mé práce je kompletní revitalizace tohoto dlouhodobě nepoužívaného přístroje, jeho kalibrace, provedení zkušebního měření a opětovné začlenění do měřících procedur.

Klíčová slova: Statistika, chyby měření, laserová interferometrie, kalibrace, pracovní návod.

### Annotation:

The aim of this work is commissioning and revitalization of Mahr Precimar DGV 100 device. It is used to calculate length measurement in vertical direction (range: 0-101,6mm, resolution  $10^{-4}$  mm) and for the calibration of dial indicators. It also enables other types of measurement e.g. pressure force. The device hasn't been used for many years, and noone can currently work with it in the measuring laboratory.

The aim of this work is a complete revitalization of this long term unused device, its calibration, execution of a test measurement and repeated integration into the measuring procedures.

Keywords: Statistics, measurement errors, laser interferometry, calibration, working recipe.

### Poděkování:

Rád bych poděkoval Ing. Josefu Dlabikovi, za odborný dohled, cenné rady a připomínky, čas a trpělivost, které se mnou při zhotovování této Bakalářské práce měl. Také bych chtěl poděkovat své rodině a přítelkyni za podporu při mém studiu. Dále nesmím opomenout své firemní kolegy a jejich rady, které mi poskytli.

Prohlašuji, že svoji bakalářskou práci jsem vypracoval samostatně pouze s použitím pramenů a literatury uvedených v seznamu citované literatury.

Prohlašuji, že v souladu s § 47b zákona č. 111/1998 Sb. v platném znění souhlasím se zveřejněním své bakalářské práce, a to v nezkrácené podobě elektronickou cestou ve veřejně přístupné části databáze STAG provozované Jihočeskou univerzitou v Českých Budějovicích na jejích internetových stránkách, a to se zachováním mého autorského práva k odevzdanému textu této kvalifikační práce. Souhlasím dále s tím, aby toutéž elektronickou cestou byly v souladu uvedeným ustanovením zákona č. 111/1998 Sb. zveřejněny posudky školitele a oponentů práce i záznam o průběhu a výsledku obhajoby kvalifikační práce. Rovněž souhlasím s porovnáním textu mé kvalifikační práce s databází kvalifikačních prací Theses.cz provozovanou Národním registrem vysokoškolských kvalifikačních prací a systémem na odhalování plagiátů.

V Českých Budějovicích dne ……………... ..…………………………

Ondřej Pekárek

# Obsah

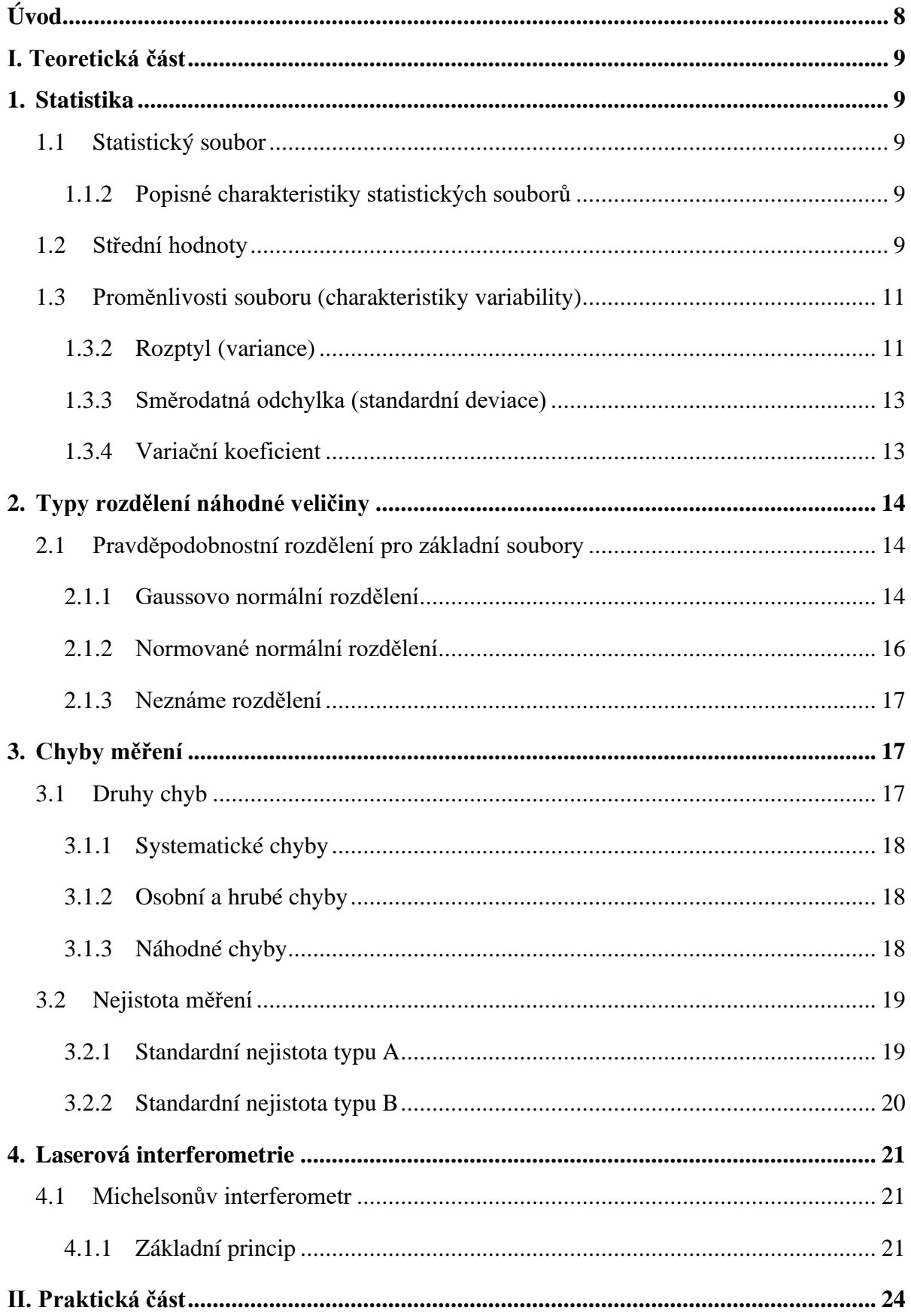

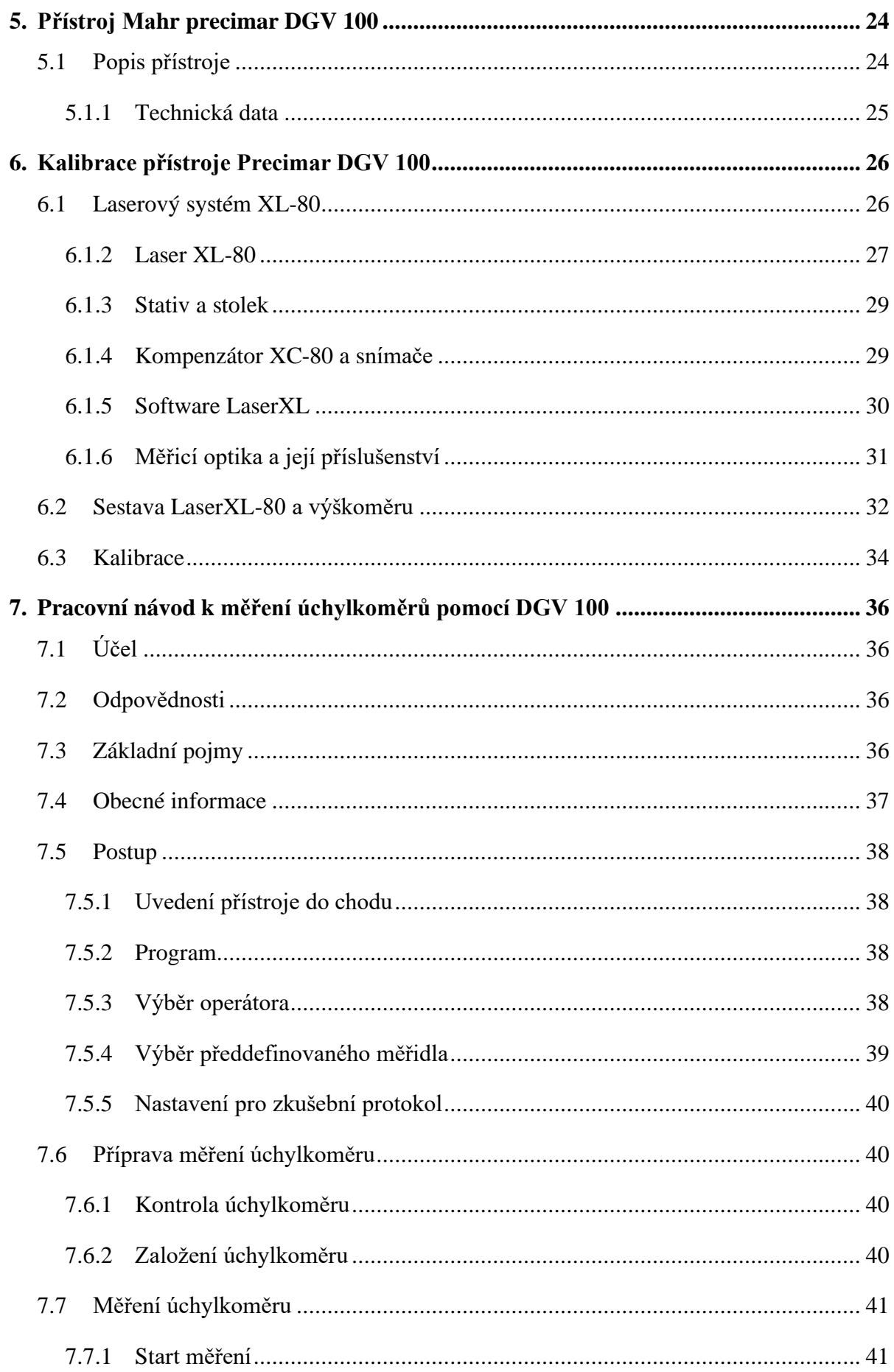

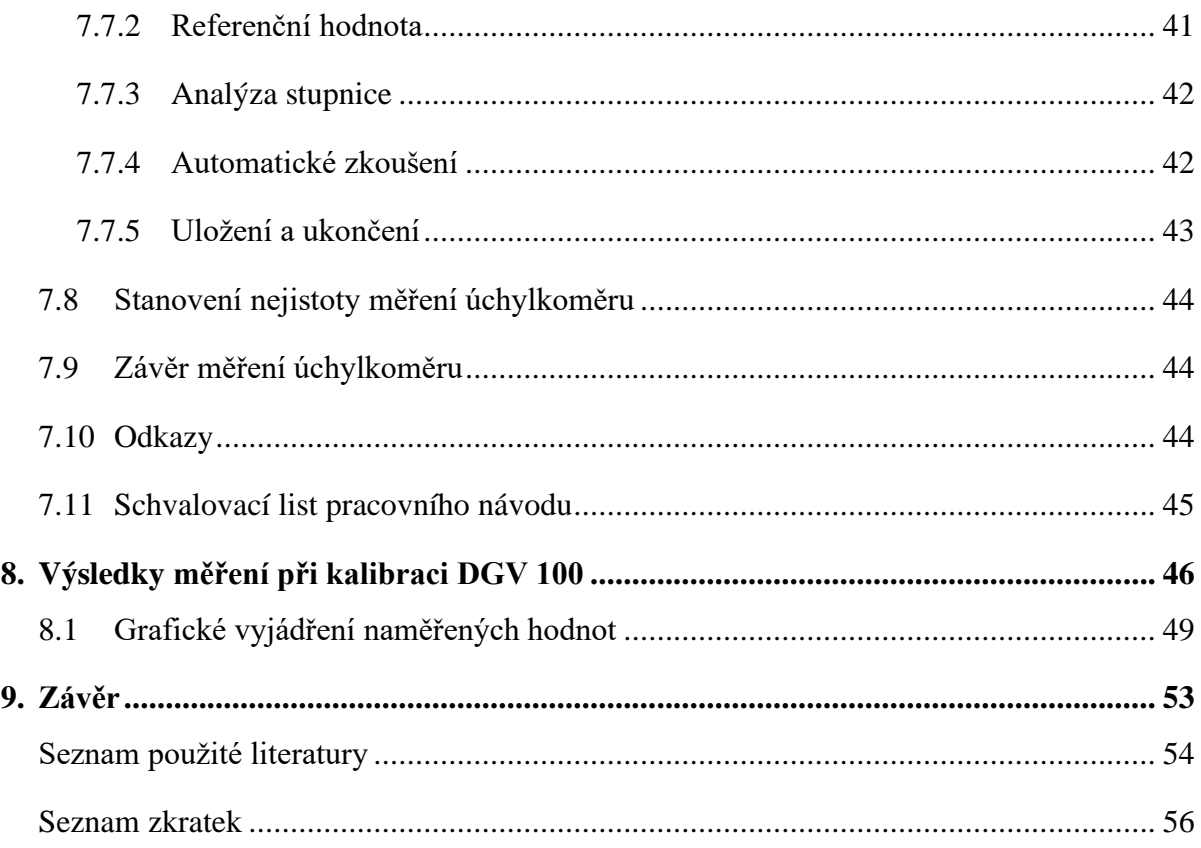

# <span id="page-7-0"></span>**Úvod**

Měření délek patří k činnostem, které lidstvo doprovází už po celá tisíciletí. Potřeba samotného měření vznikla na základě směnného obchodu. K určení základní jednotky byly často používány různé části těla např. loket nebo palec, které sloužily jako metr pro vyjádření délky ostatních předmětů. Později s rozvojem vědy se začaly používat takové jednotky, které nám pomohly určit velmi přesně délku předmětu, protože jsou založeny na fyzikálním principu.

V dnešní době jsme schopni měřit přesně a efektivně, a to díky vyspělé měřicí technice, vybavenosti měřících laboratoří a vzdělanosti personálu. I přes to všechno není možno určit přesnou hodnotu měřené veličiny, ale pouze interval, ve kterém se skutečná hodnota vyskytuje i s danou pravděpodobností.

Metrologie patří mezi činnosti, které mají pro průmyslovou činnost hlavně z pohledu jakosti a technického rozvoje velký význam. Měření a s tím spojená potřeba kalibrace používaných měřidel je pro velkou část podnikatelské sféry nezbytným předpokladem pro zvyšování jakosti produkce s určujícím vlivem na její konkurenční postavení. [1]

V mé bakalářské práci jsem se rozhodl zprovoznit, revitalizovat a poté kalibrovat několik let nepoužívaný vertikální délkoměr. Tento délkoměr firmy MAHR je mohutné konstrukce a umožňuje širokou škálu přesných měření délky. Délkoměr slouží k přesné kalibraci číselníkových úchylkoměrů různého typu, např. analogové, páčkové (pupitas), analogových komparátorů a digitálních úchylkoměrů. Umožnuje i další druhy měření, např. přítlačné síly. Jeho využití je rozšířené a používá se ve strojírenství, konkrétně v metrologické laboratoři.

V teoretické části se budu zabývat, matematickou statistikou pro kalibraci, chybami měření a laserovou interferometrií, která tvoří nedílnou součást kalibrace pro daný přístroj.

V praktické části popíši samotné fungování přístroje, jeho revitalizaci, dále provedu kalibraci přístroje pomocí laserového paprsku. Na závěr vytvořím návod, kde provedu detailní rozbor průběhu měření číselníkového úchylkoměru od začátku až do konce.

# <span id="page-8-0"></span>**I. Teoretická část**

# <span id="page-8-1"></span>**1. Statistika**

Statistika (také statistická věda) je [věda](https://cs.wikipedia.org/wiki/V%C4%9Bda) a postup jak rozvíjet [lidské](https://cs.wikipedia.org/wiki/%C4%8Clov%C4%9Bk) [znalosti](https://cs.wikipedia.org/wiki/Znalost) použitím [empirických](https://cs.wikipedia.org/wiki/Empirie) [dat.](https://cs.wikipedia.org/wiki/Data) Je založena na [matematické statistice,](https://cs.wikipedia.org/wiki/Matematick%C3%A1_statistika) která je větví aplikované [matematiky.](https://cs.wikipedia.org/wiki/Matematika) V teorii statistiky jsou náhodnost a neurčitost modelovány pomocí [teorie pravděpodobnosti.](https://cs.wikipedia.org/wiki/Teorie_pravd%C4%9Bpodobnosti) Do praxe statistiky patří plánování, sumarizace a analýza nepřesných pozorování. Cílem statistiky je najít "nejlepší" informace z dostupných dat, proto ji někteří autoři označují jako součást [teorie rozhodování](https://cs.wikipedia.org/w/index.php?title=Teorie_rozhodov%C3%A1n%C3%AD&action=edit&redlink=1) [2]. Tato teoretická část se opírá převážně o normy ČSN ISO 16269-7:2002, ČSN ISO 2854:1994 a ČSN ISO 7873:1995.

### <span id="page-8-2"></span>**1.1 Statistický soubor**

Statistický soubor lze definovat jako konečnou množinu dat, kterou chceme zkoumat. Může se jednat prakticky o cokoli. Pokud budeme zkoumat např. průměrnou cenu automobilu v EU, statistický soubor bude množina všech automobilů v EU.

### <span id="page-8-3"></span>**1.1.2 Popisné charakteristiky statistických souborů**

### <span id="page-8-4"></span>**1.2 Střední hodnoty**

### **Aritmetický průměr**

Aritmetický průměr neboli také střední hodnota, je definována jako součet všech náhodných proměnných dělenných jejich celkovým počtem. Výsledný průměr pak udává, která část ze sledovaných proměnných připadá na jednu jednotku. [3]

Výpočet střední hodnoty:

$$
\overline{x} = \frac{1}{n} (x_1 + x_2 + \dots + x_n) = \frac{1}{n} \sum_{i=1}^{n} x_i
$$
 (1)

I přes to, že je aritmetický průměr nejpoužívanější statistický pojem, souvisí s ním i chybné využití, a i záměrné zneužívání. Mezi nejčastější chyby patří použití aritmetického průměru namísto jiné statistiky.

#### **Medián**

Známe jako takovou hodnotu řady, která je uspořádána vzestupně podle velikosti. Tato hodnota dělí řadu na dvě stejně velké části – hodnoty dané proměnné jsou menší nebo rovny než medián a ve druhé naopak větší než medián. Při lichém počtu je to tudíž prostřední hodnota řady souboru, pokud se jedná o sudý rozsah, pak existují dvě prostřední hodnoty řady. Je-li tomu takto, medián je definován jako aritmetický průměr daných prostředních hodnot. [3]

Pořadové číslo určující člen řady, který je medián vypočítáme jako:

$$
\frac{n+1}{2} \tag{2}
$$

#### **Modus**

Je hodnota proměnné nejčastěji se vyskytující v daném souboru. Tato hodnota je vždy vrcholem křivky rozdělení. V tabulce rozdělení četností se modus určí jednoduše, a to z hodnoty znaku, která se v tabulce nejčastěji vyskytuje. Modus lze použít i pro ordinální a nominální data, kde jiné statistické pojmy (např. aritmetický průměr) použít nelze. [3]

### <span id="page-10-0"></span>**1.3 Proměnlivosti souboru (charakteristiky variability)**

Konstanty mají nulovou variabilitu, oproti tomu statistické znaky, které jsou definovány jako číselné proměnné, jsou vždy proměnné (variabilní). [3]

#### **1.3.1 Variační rozpětí**

Variační rozpětí R (Range) řady n čísel je dán jako rozdíl největší a nejmenší hodnotou řady.

$$
R = x_{max} - x_{min} \tag{3}
$$

Variační rozpětí se řadí mezi ne moc přesnou charakteristiku variability hodnot sledované číselné proměnné, protože je ve velké míře ovlivněno velikostí extrémních hodnot, které mohou být často odlehlými pozorováními. Rozpětí kvantilů tento nedostatek R překonávají, z nichž nejčastěji používané je *kvartilové rozpětí Rq*:

$$
Rq = x_{0,75} - x_{0,25} \tag{4}
$$

Kde  $x_{0.75}$  je největší hodnota kvantitativního znaku a  $x_{0.25}$  je naopak hodnotou nejmenší.

Je jasné, že kvantilová ani variační rozpětí neberou v potaz při charakterizování variability velikost všech hodnot námi sledované číselné proměnné, což je často bráno jako velký nedostatek. Právě tento nedostatek překonávají charakteristiky variability, sloužící jako funkce všech pozorování. [3]

#### <span id="page-10-1"></span>**1.3.2 Rozptyl (variance)**

Rozptyl, řady n hodnot  $x_1, x_1, \ldots, x_n$  je dán jako aritmetický průměr odchylek čtverců daných hodnot námi sledované proměnné  $x_i$  od průměru celého souboru.

$$
\sigma^2 = \frac{\sum_{i=1}^{N} (x_i - \mu)^2}{N}
$$
 (5)

#### (rozptyl-**základní soubor**)

Pokud bereme daný soubor jako výběrový (ze základního souboru), pak se jedná o *výběrový*  rozptyl s<sup>2</sup>, sloužící jako odhad reálného rozptylu a jeho výpočet se částečně liší. Jedná-li se o výběrový rozptyl, pak se ve zlomku na místě jmenovatele používá výraz (*n-1)*, určující *počet stupňů volnosti* výběrového souboru. Použitím výrazu (*n-1)* namísto prosté velikosti souboru *n* pak docílíme lepšího odhadu skutečné hodnoty rozptylu, zejména pokud se jedná o výpočet na základě malých výběrových souborů. [6]

$$
s^{2} = \frac{\sum_{i=1}^{n} (x_{i} - \bar{x})^{2}}{n-1}
$$
 (6)

#### (rozptyl-**výběrový soubor**)

Je patrné, že rozdíl mezi rozptyly  $\sigma^2$  a s<sup>2</sup> je prakticky zanedbatelný, a to díky velikosti rozsahu (n> 30). Také je jasné, že pokud vynásobíme rozptyl  $\sigma^2$  vzorcem  $n/(n-1)$ , získáme výběrový rozptyl s<sup>2</sup> a také opačně, takže z výběrového rozptylu s<sup>2</sup> získáme pomocí násobení vzorcem  $(n-1)/n$ , tedy  $\sigma^2$ , rozptyl základního souboru. [3]

#### **Vlastnosti rozptylu:**

- Jsou-li všechny hodnoty rozptylu shodné, pak je v souboru nulová variabilita hodnot námi sledované proměnné, a tedy i výběrový rozptyl  $s^2 = 0$
- Pokud se variabilita hodnot sledované proměnné zvyšuje, zvyšuje se i velikost rozptylu.
- Přičteme-li libovolnou kladnou konstantu *a* ke všem hodnotám dané proměnné *X*, pak se rozptyl nezmění.
- Z definice rozptylu víme, že je uveden ve čtvercích měrných jednotek dané sledované proměnné. Takže pokud budou hodnoty sledované proměnné např. v gramech, bude tomu tak i u rozptylu. To platí pro  $cm<sup>2</sup>$  bez ohledu na to, že tyto jednotky mohou postrádat veškerý fyzikální význam. [3]

### <span id="page-12-0"></span>**1.3.3 Směrodatná odchylka (standardní deviace)**

Směrodatní odchylka je definována jako (kladná) druhá odmocnina z rozptylu, tj.

• Pro základní soubor jako:

$$
\sigma = \sqrt{\sigma^2} \tag{7}
$$

$$
\sigma = \sqrt{\frac{\sum_{i=1}^{N} (x_i - \mu)^2}{N}}
$$
\n(8)

• Pro výběrový soubor jako:

$$
S = \sqrt{S^2} \tag{9}
$$

$$
s = \sqrt{\frac{\sum_{i=1}^{n} (x_i - \bar{x})^2}{n - 1}}
$$
 (10)

Vlastnosti směrodatné odchylky:

- Směrodatná odchylka má totožné měrné jednotky, jako má číselná proměnná sledovaná ve statistickém souboru.
- Z definice víme, že směrodatná odchylka vždy nabývá pouze kladných hodnot

### <span id="page-12-1"></span>**1.3.4 Variační koeficient**

Variační koeficient je vhodný koeficient pro vzájemné srovnávání variability dvou a více prvků s relativně lišící se úrovní hodnot. V tomto případě jsme nuceni odstranit vliv obecné úrovně daných hodnot, a to dělením směrodatné odchylky střední hodnotou. Poté od ní byly

počítány odchylky pro součet čtverců, většinou při praktických výpočtech aritmetickým průměrem výběrového souboru. Výsledek se za normálních podmínek udává v procentech. [3]

Variační koeficient se běžně označuje jako *V*, pro základní soubor je tedy definován jako:

$$
V = \frac{\sigma * 100}{\mu} \, [\%]
$$

Variační koeficient pro výběrový soubor vypočteme prakticky podle vzorce:

$$
V = \frac{s \times 100}{\bar{x}} \, [\%]
$$
 (12)

#### **Vlastnosti variačního koeficientu:**

- Variační koeficient je relativní mírou variability, tudíž jej absolutní hodnoty sledovaného statistického znaku neovlivňují, jako směrodatnou odchylku.
- Při možnosti vyjádření v procentech pak variační koeficient udává, z kolika procent se směrodatná odchylka podílí na aritmetickém průměru.

# <span id="page-13-0"></span>**2. Typy rozdělení náhodné veličiny**

### <span id="page-13-1"></span>**2.1 Pravděpodobnostní rozdělení pro základní soubory**

Nejpoužívanějšími pravděpodobnostními rozděleními, které slouží pro popis náhodných veličin, se kterými ve statistice pracujeme, jsou: Gaussovo normální rozdělení, normované normální rozdělení, neznámé rozdělení. [3]

#### <span id="page-13-2"></span>**2.1.1 Gaussovo normální rozdělení**

Při statistické analýze dat má Gaussovo normální rozdělení veliký význam. Velké množství náhodných veličin se řídí právě normálním rozdělením. Normalita rozdělení bývá často při statistické analýze podmínkou použití těch nejlepších statistických metod, tudíž někdy je třeba provádět transformaci náhodných veličin takovým způsobem, aby získaly požadované normální rozdělení. [4]

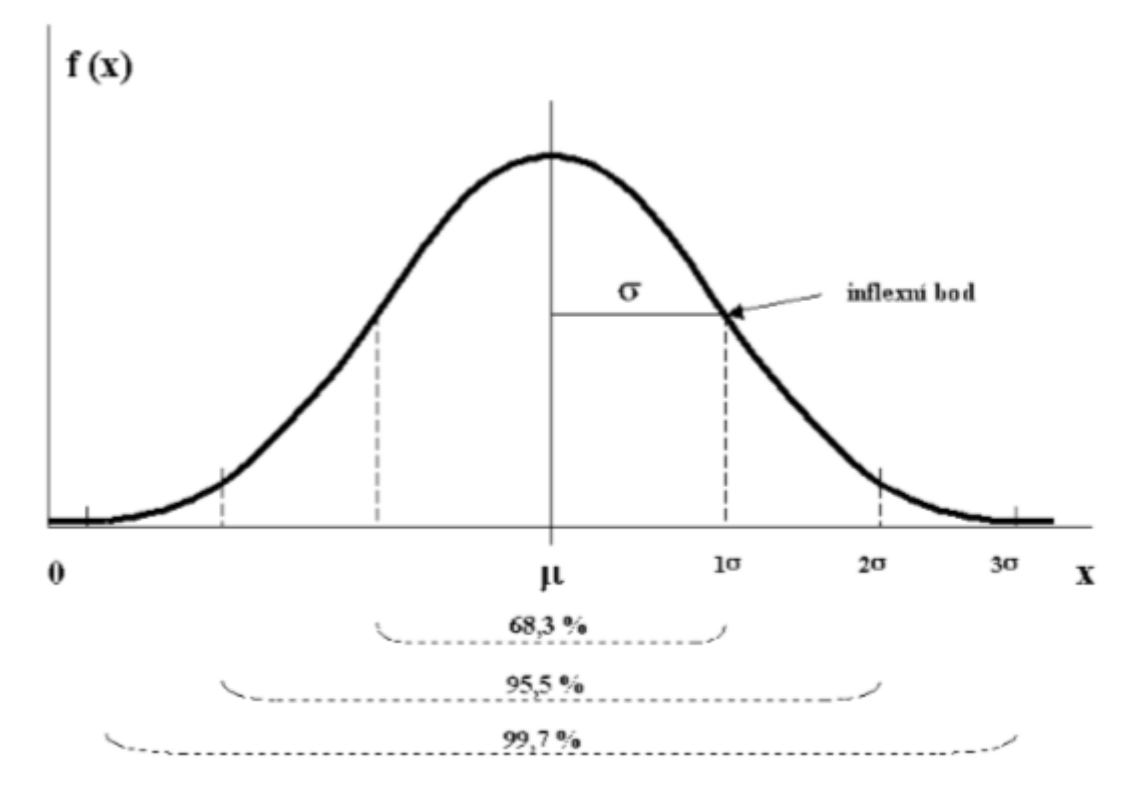

*Obrázek 1: Gaussovo normální rozdělení pravděpodobností* [3]

Grafické znázornění Gaussova normálního rozdělení je křivka, která je symetrická kolem střední hodnoty *μ*. Křivka je definována jako funkce o dvou parametrech, a to střední hodnoty *μ* a rozptylu 2 . Gaussova křivka je symetrická a *μ* (střední hodnota) leží přímo pod vrcholem křivky. Zvoncovitý tvar a symetrie pak říká, že výsledky nacházející se nad i pod střední hodnotou se budou vyskytovat zhruba stejně často. Parametr  $\sigma^2$ , jak těsně křivka přiléhá ke střední hodnotě; čím vyšší je tento parametr, tím je graf "pozvolnější". Směrodatná odchylka *σ*, udává šířku křivky, a to v tzv. inflexním bodě. V praxi mnohdy používáme pravidlo tří sigma určující, s jakou pravděpodobností se výsledek nachází v daném intervalu. [4]

Pro Gaussovo normální rozdělení GNR (*μ; σ) platí:*

68,3 % všech jedinců populace se nachází v rozmezí  $\mu \pm 1\sigma$ 95,5 % všech jedinců populace se nachází v rozmezí  $\mu \pm 2\sigma$ 

99,7 % všech jedinců populace se nachází v rozmezí  $\mu \pm 3\sigma$ 

#### <span id="page-15-0"></span>**2.1.2 Normované normální rozdělení**

Normované normální rozdělení (NNR) zaujímá ve třídě normálních rozdělení zvláštní místo. Jedná se o normální rozdělení, mající střední hodnotu rovno 0 a směrodatnou odchylku rovno 1 – tedy N (0;1). Toto rozdělení se nejčastěji nazývá *U-*rozdělení. Transformací prvotní náhodné veličiny *X*, odečtením od ní celé populace a následným vydělením rozdílu směrodatnou odchylkou dostaneme odvozenou veličinu *U*. [3]

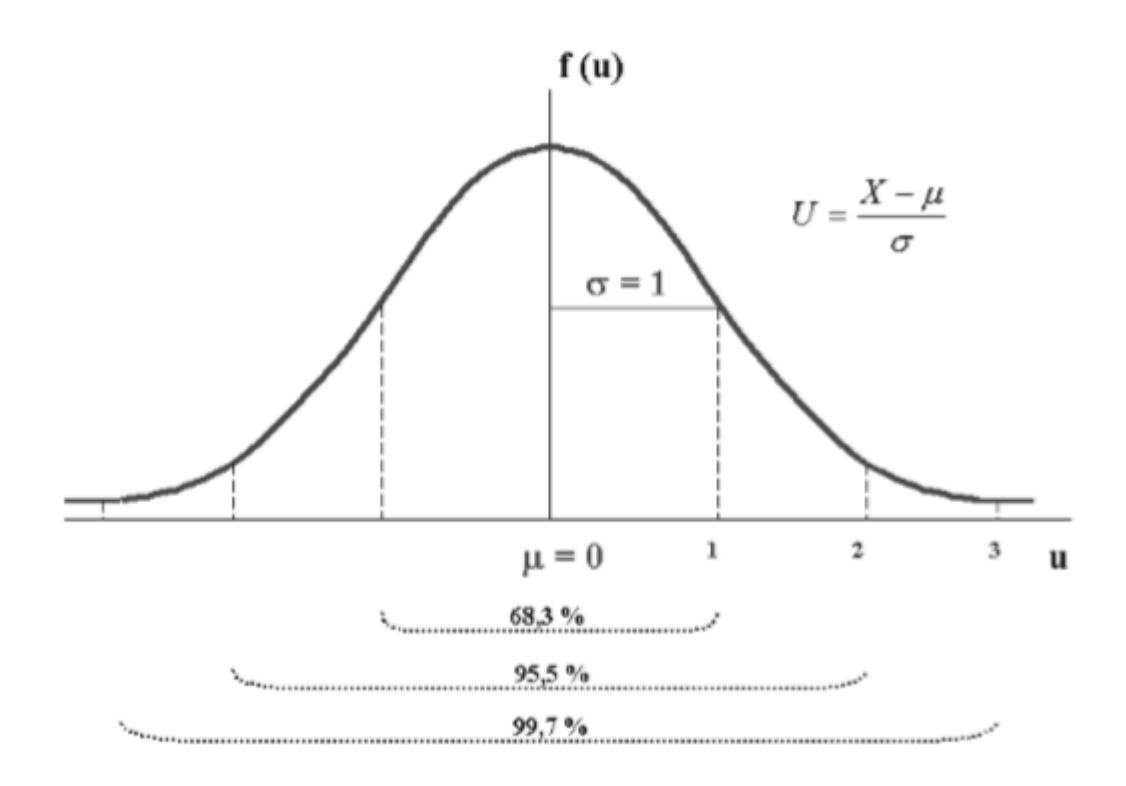

*Obrázek 2: Normované normální rozdělení pravděpodobnosti* [3]

$$
U = \frac{X - \mu}{\sigma} \tag{13}
$$

Tvař křivky je tvarově téměř shodný s Gaussovou křivkou normálního rozdělení. Pouze posun na ose *x* (*μ*-střední hodnota je posunuta do 0) a jednotková šířka (*σ*-směrodatná odchylka) je jiný. Totožnost najdeme i ve výskytu hodnot [%] v intervalech kolem *μ*-střední hodnoty. [3]

#### <span id="page-16-0"></span>**2.1.3 Neznáme rozdělení**

Některé náhodné veličiny nelze přesně popsat, ani určit střed symetrie, ani šířku křivky Gaussova či Normálního rozdělení. Hovoříme o Neznámém rozdělení. To je popsáno mediánem  $(\tilde{\mu})$ , který se považuje za střed neznámého rozdělení. Určení šířky křivky nelze díky její nepravidelnosti určit.

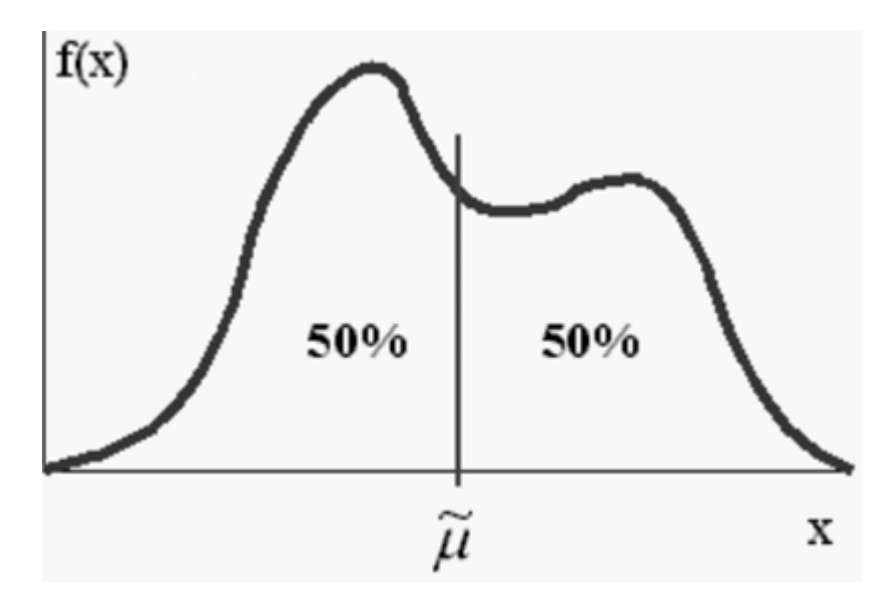

*Obrázek 3: Neznámé rozdělení pravděpodobnosti* [3]

# <span id="page-16-1"></span>**3. Chyby měření**

# <span id="page-16-2"></span>**3.1 Druhy chyb**

Při opakovaném provádění měření stejné fyzikální veličiny obdržíme většinou odlišné hodnoty, avšak veličině, kterou chceme měřit, přísluší pouze jedna správná hodnota. Chyba měření je zpravidla popsána jako každá odchylka naměřené hodnoty  $X'$ , odečtena od správné hodnoty  $X$ . Pro chybu měření tedy platí [5]:

$$
\Delta X = X - X' \tag{14}
$$

V měření mohou být chyby kladné i záporné. Absolutní chyba je brána jako veličina, mající stejné jednotky měřené veličiny. Pokud je chyba vyjádřena relativně vůči měřené hodnotě, pak mluvíme o relativní chybě měřené veličiny. Relativní chybu značíme  $\delta$  a je chápána jako absolutní chyba  $\Delta X$  vydělením správné hodnoty X. [4]

$$
\delta X = \frac{\Delta X}{X} = \frac{X - X'}{X} \, [\%]
$$
\n(15)

<span id="page-17-0"></span>**3.1.1 Systematické chyby-**jsou dány měřící metodou a přesností přístroje. Chyby vznikají nedokonalostmi využitého způsobu měření. Častokrát metoda odpovídá nějaké definici, která se však nedá plně dodržet. Tento druh chyby lze eliminovat využitím jiné metody vyloučením výpočtem chyby [4].

Druhou možností je způsobení chyby nepřesnostmi přístroje, např. nepřesnosti měřících pomůcek, nepřesnost sady měrek atd. Tento typ chyb se dá z části odstranit, a to korekcí upravující naměřené hodnoty.

#### <span id="page-17-1"></span>**3.1.2 Osobní a hrubé chyby**

Dále mohou vznikat chyby osobní – ty jsou způsobené člověkem, který měření provádí. Nejčastěji se vyskytují při měření okamžiků času a délek. Lehce rozpoznatelné jsou pak hrubé chyby, které jsou způsobené únavou nebo nepozorností měřící osoby. Naměřené hodnoty hrubě vybočují z charakteru. Tento druh chyb vylučujeme z měření, protože by značně ovlivnily výsledky měření. [4]

#### <span id="page-17-2"></span>**3.1.3 Náhodné chyby**

Náhodné chyby vznikají narušením okolními vlivy (nestálost teploty a tlaku, vibracemi aj.) a nedostatky našich smyslů. Tento druh chyby nelze zcela odstranit. Pokud vezmeme měřící proces, vyloučíme systematické chyby a za neměnných podmínek budeme opakovat měření, dostaneme při měření stejné veličiny odlišné výsledky. Toto můžou způsobovat právě výše zmíněné okolní vlivy a lidské nedostatky. [4]

### <span id="page-18-0"></span>**3.2 Nejistota měření**

V dnešní době se spíše vyjadřuje nejistota měření než chyba měření. Jedná se o komplexnější hodnocení měření, uvažujeme zde totiž o celém měřícím řetězci a jeho nejistotách. Statistický přístup je brán jako základ určování nejistot, a to nejen pro náhodné chyby, ale i systematické chyby. Předpokládáme právě takové rozdělení pravděpodobnosti popisující odchylku naměřené hodnoty dané veličiny  $x$  od skutečné hodnoty. Základní charakteristika nejistoty se nazývá standardní nejistota a nejčastěji ji označujeme písmenem u. Její mírou je směrodatná odchylka udávané hodnoty veličiny. [6]

Standardní nejistota nám udává rozsah hodnot nacházejících se v blízkosti naměřené hodnoty a dále se dělí na standardní nejistoty typu A a standardní nejistoty typu B. [6]

#### <span id="page-18-1"></span>**3.2.1 Standardní nejistota typu A**

Nejistota typu A je metodou hodnocení, která k hodnocení nejistoty měření používá statistickou analýzu. Hodnoty nejistot klesají, a to se stoupajícím počtem měření. Nejistoty typu A zapříčiněny náhodnými vlivy. Nejistoty typu A označujeme  $u_A$ . Pro aritmetický průměr  $\bar{x}$  platí [6]:

$$
\bar{x} = \frac{1}{n} \sum_{i=1}^{n} x_i
$$
\n(16)

#### **Vyhodnocování nejistot typu A**

Výběrová směrodatná odchylka této hodnoty je určena nejistotou tohoto odhadu podle vztahu:

$$
u_{xA} = s_{\bar{x}} = \sqrt{\frac{1}{n-1} \sum_{i=1}^{n} (x_i - \bar{x})^2}
$$
 (17)

Kde  $s_{\bar{x}}$  je výběrová směrodatná odchylka,  $n$  je počet měření,  $x_i$  jsou naměřené hodnoty a  $\bar{x}$  je jejich aritmetický průměr.

Při počtu opakování měření menším než 10 nelze určit kvalifikovaný odhad zkušenostmi, lze stanovit standardní nejistotu typu A podle vztahu [7]:

$$
u_x = k_x s(\bar{x})
$$
\n(18)

Kde  $k_x$  je koeficient závisející na počtu měření a  $s(\bar{x})$  je už nám známá výběrová směrodatná odchylka.

#### <span id="page-19-0"></span>**3.2.2 Standardní nejistota typu B**

Standardní nejistoty typu B jsou zapříčiněny známými a odhadnutelnými důvody vzniku. Běžně je označujeme jako  $u_B$ . Jejich určení vyplývá z odhadu systematických chyb námi naměřených hodnot. Zdroje chyb jsou různé, výsledná nejistota typu B je dána odmocninou ze součtu kvadrátů nejistot od jednotlivých zdrojů s respektovanou korelací (vzájemných závislostí) mezi jednotlivými zdroji nejistot. [6]

#### **Vyhodnocování nejistot typu B**

Občas známy jako systematické nejistoty a většinou se i tak projevují. Jako u nejistot typu A, tak i v tomto případě se je určování založeno na statistickém přístupu. [7]

Určení nejistoty typu B od jednotlivých zdrojů  $Z_i$ :

$$
u_{zB} = \frac{\Delta z_{max}}{X}
$$
 (19)

Kde  $\pm 4z_{max}$  je maximální rozsah změn, X je koeficient pro přepočet mezní hodnoty - $X = \sqrt{3}$  nebo 3.

Určení výsledné standardní nejistoty typu B:

$$
u_{xB} = \sqrt{\sum_{j=1}^{n} A_{x,z_j}^2 u_{z_j}^2}
$$
 (20)

### **Kombinovaná standardní nejistota**

Obsahuje oba typy nejistot (A i B). Kombinovaná standardní nejistota se značí  $u_x$  a určuje se ze vztahu:

$$
u_x = \sqrt{u_{xA}^2 + u_{xB}^2}
$$
 (21)

# <span id="page-20-0"></span>**4. Laserová interferometrie**

Abychom mohli využít laserovou interferometrii, která je založena na interferenci světla (vzájemné ovlivňování, střetávání nebo prolínání světelných vln), byl vynalezen přístroj, který se nazývá interferometr. Slouží pro účely velmi přesných měření, a právě tento stroj využívá výše zmíněný princip interference světla. Interferometry mají mnoho využití, mezi ty nejzákladnější patří:

- měření délek (interferenční komparátory)
- určení indexů lomu u kapalin a plynů (interferenční refraktometry)
- spektrální čáry a určení jejich jemných struktur (interferenční spektroskopy)

[8]

### <span id="page-20-1"></span>**4.1 Michelsonův interferometr**

Patří mezi nejpoužívanější druh interferometrů. Jedná se o systém zrcadel a polopropustných zrcadel pro sjednocení rozdělených paprsků (laserových), které vychází ze stejného zdroje. Jedná se o vysoce přesnou metodu pro měření vzdáleností.

#### <span id="page-20-2"></span>**4.1.1 Základní princip**

Michelsonův interferometr dělí jeden vstupní monochromatický paprsek soudržného světla na dva totožné paprsky. Oba paprsky, předtím, než dopadnou na detektor, interferují a zároveň každý z nich prochází po jiné trajektorii. Mezi trajektoriemi se vytvoří určitá vzdálenost tzv. fázový rozdíl. Fázový rozdíl vzniklý tímto způsobem vytvoří mezi původně totožnými vlnami obrazec, který je snímán detektorem. Pokud byl paprsek rozdělen do referenční a měřící dráhy, pak je tento fázový rozdíl schopen diagnostikovat vše, co v průběhu těchto drah změnilo fázi. Z pravidla jsou to fyzické změny vlastní dráhy, nebo změny indexu lomu prostředí, kterým paprsek prochází. [9]

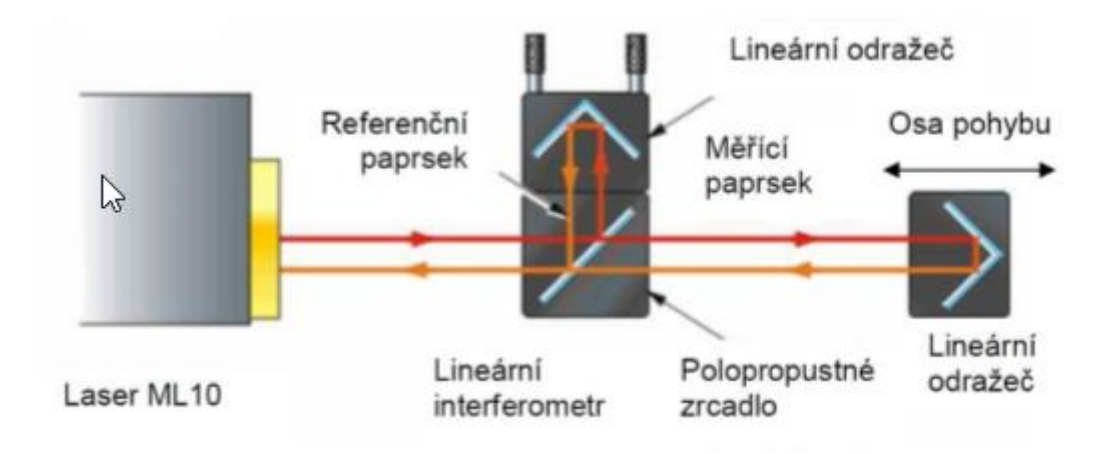

*Obrázek 4: Michelsonova interferometrie* [9]

Laserový (1) paprsek vychází z monochromatického zdroje. V interferometru je paprsek štěpen na dva paprsky (2 - referenční, 3 – měřící). Tyto dva paprsky jsou odražeči vráceny zpět a interferují ještě před dopadem na detektor. Odražeče nám zaručí, že přicházející paprsky z referenční a měřící větve, které posléze interferují, budou rovnoběžné. Paprsky dopadající na detektor vzájemně interferují, a to konstruktivně nebo destruktivně. [9]

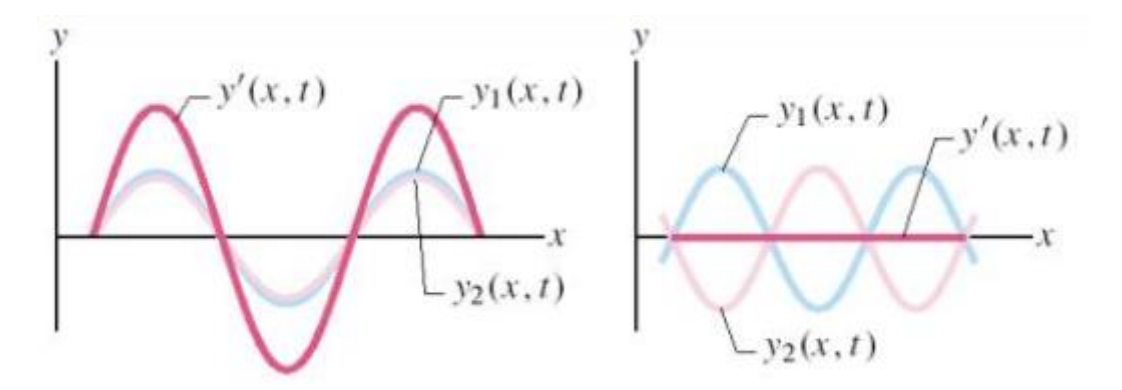

*Obrázek 5: Konstruktivní a destruktivní interference* [10]

Skládání koherentních vln v extrémním případě.

- konstruktivní interference (fázový rozdíl vln je roven sudému násobku π)
- destruktivní interference (fázový rozdíl vln je roven lichému násobku π). [10]

Detektor zpracovává optický signál a umožňuje tak sledovat oba paprsky a jejich vzájemnou interferenci. Pohyb měřicího paprsku zapříčiní změnu relativní fáze obou paprsků. Přesnost měření pomocí laseru závisí na přesnosti vlnové délky laseru. Ta je závislá na indexu lomu vzduchu, kterým laserový paprsek prochází. Je ovlivněn okolními vlivy a to teplotou, relativní vlhkostí vzduchu a tlakem. Z tohoto důvodu se musí vlnová délka paprsku kompenzovat pro adaptaci na změny okolních vlivů. [10]

# <span id="page-23-0"></span>**II. Praktická část**

# <span id="page-23-1"></span>**5. Přístroj Mahr precimar DGV 100**

Tento druh měřidel je nejčastěji využíván ve strojírenství, a to, jak už bylo zmíněno na začátku práce, např. v metrologických laboratořích. Přístroj je plně automatický a slouží pro kalibraci číselníkových indikátorů, číselníkových komparátorů a inkrementálních sond.

# <span id="page-23-2"></span>**5.1 Popis přístroje**

Přístroj Mahr Precimar DGV 100 se skládá ze stabilní jednotky s integrovaným měřícím systémem (1), držák pro číselníkové úchylkoměry a číselníkové komparátory s průměrem hřídele 8mm a 3/8 palce / držák pro uchycení indikátorů pákového typu (2), univerzální měřicí pinola (3), řídící jednotka MFP-M (4), joystick pro ovládání pohybu (5), Matrix kamera s osvětlením (6). [12]

Sestava dále obsahuje program DIALTEST DT 100 pro operační systém Windows XP a kalibrační certifikát od firmy Mahr.

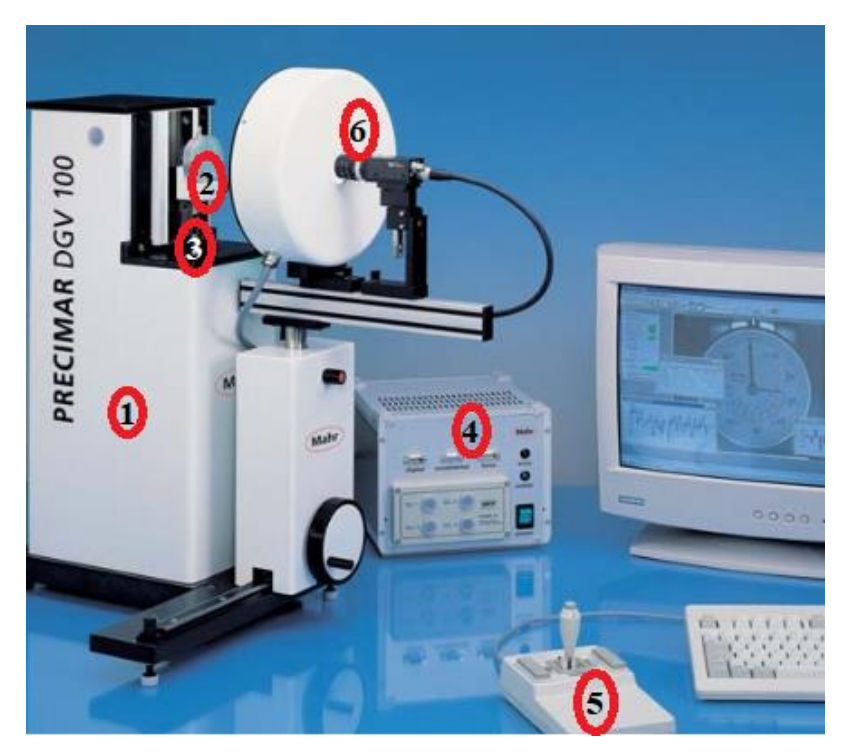

*Obrázek 6: Přístroj Mahr Precimar DGV 100* [12]

U přístroje byl rozbitý spínač na řídící jednotce a byla nutná jeho výměna. Dále jsem byl nucen nechat na zakázku vyrobit a obrobit speciální drážky tak, aby další úchylkoměry, které budeme chtít upnout, pasovaly přesně do držáku.

# <span id="page-24-0"></span>**5.1.1 Technická data**

| Měřicí rozsah             | $10,6$ mm                            |  |  |
|---------------------------|--------------------------------------|--|--|
| Rozlišení                 | $0,0001$ mm                          |  |  |
| Povolená celková odchylka | $<(0,2 \mu m + L/50) \mu m (L v mm)$ |  |  |
| Zpětná odchylka           | $<$ 0,1 $\mu$ m                      |  |  |
| Opakovatelnost            | $< 0,1 \mu m$                        |  |  |
| Nastavení nejistoty       | $< 0, 1 \mu m$                       |  |  |
| Průměr číselníku          | $>25-100$                            |  |  |
| Rozměry                   | 315mm x 200mm x 610mm                |  |  |

*Tabulka 1: Technická data* [12]

# <span id="page-25-0"></span>**6. Kalibrace přístroje Precimar DGV 100**

V této části práce provedu samotnou kalibraci přístroje, a to pomocí přístroje, který využívá výše zmíněnou laserovou interferometrii. Konkrétně se jedná o laserový systém XL-80.

# <span id="page-25-1"></span>**6.1 Laserový systém XL-80**

Laserový systém XL-80 je nástroj sloužící pro kalibraci souřadnicových měřicích strojů, obráběcích strojů a dalších pohybových systémů, který nachází širokou škálu uplatnění. Díky rychlosti a přesnosti je systém XL-80 nejvíce prodávaným kalibračním laserem. Jeho obsluha je snadná a rychle jej můžu nastavit a jednoduše připojit k PC přes USB. Celý systém je dokonale spolehlivý. Firma Renishaw si zakládá na kvalitě konstrukce, výroby a služeb. Soustava je mobilní a lze umístit téměř kamkoli. Z vlastní zkušenosti mohu potvrdit, že se s ním dobře manipuluje. [11]

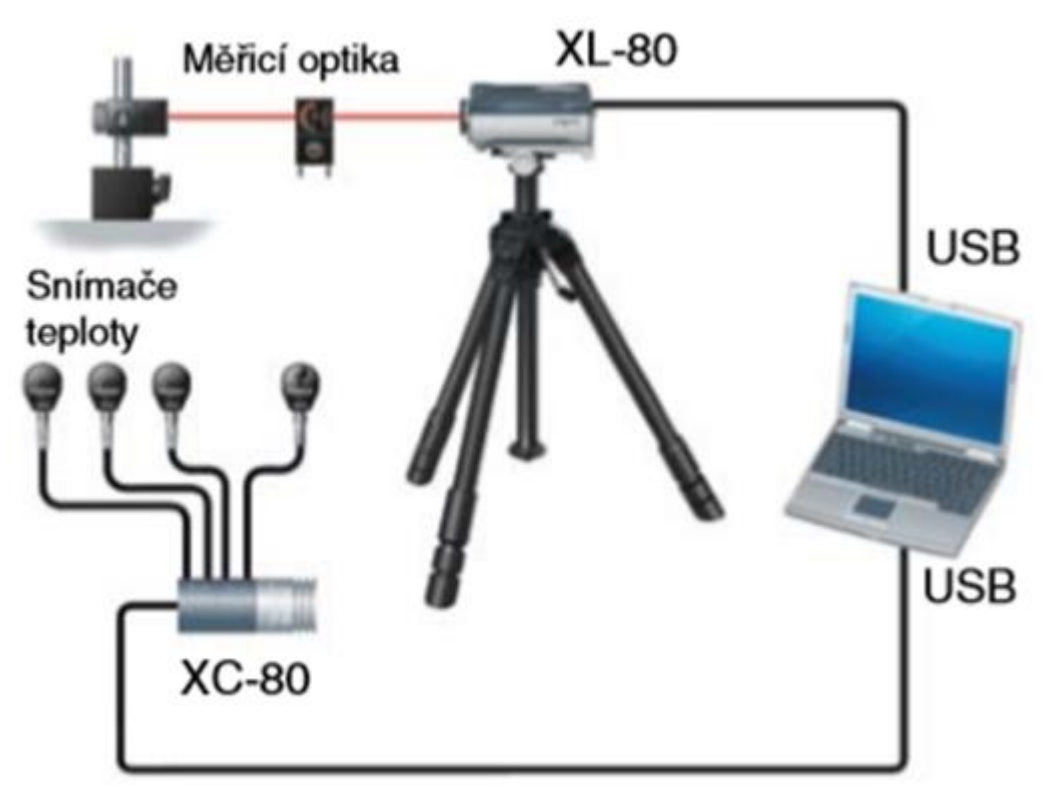

*Obrázek 7: Laserový systém XL-80* [11]

| Rozsah lineárního měření                                                              | 80 metrů                              |              |  |  |  |
|---------------------------------------------------------------------------------------|---------------------------------------|--------------|--|--|--|
| Přesnost lineárního měření                                                            | $\pm 0.5 \mu m/m$                     |              |  |  |  |
|                                                                                       |                                       |              |  |  |  |
| Přesnost frekvence laseru                                                             | $\pm 0.05 \mu m/m$                    |              |  |  |  |
| Rozlišení                                                                             | 1nm                                   |              |  |  |  |
| Maximální rychlost snímaného pohybu                                                   | $4 \text{ m/s}^*$                     |              |  |  |  |
| Frekvence snímání dat                                                                 | $10 \text{ Hz} - 50 \text{ kHz}^{**}$ |              |  |  |  |
| Doba stabilizace                                                                      | $<$ 6 minut                           |              |  |  |  |
| Pracovní teplota                                                                      | $0 °C - 40 °C$                        |              |  |  |  |
| Snímače parametrů prostředí                                                           |                                       |              |  |  |  |
|                                                                                       | Rozsah                                | Přesnost     |  |  |  |
| Teplota materiálu                                                                     | $0 °C-55 °C$                          | $\pm 0.1$ °C |  |  |  |
| Teplota vzduchu                                                                       | $0 °C - 40 °C$                        | $\pm 0.2$ °C |  |  |  |
| Tlak vzduchu                                                                          | 650 mbar - 1150                       | $\pm 1$ mbar |  |  |  |
|                                                                                       | mbar                                  |              |  |  |  |
| Relativní vlhkost (%)                                                                 | $0\% - 95\%$                          | $\pm 6\%$    |  |  |  |
|                                                                                       | nekondenzující                        |              |  |  |  |
| *1,6 m/s (při rozlišení obdélníkového výstupního signálu 80nm) 0,2 m/s (při rozlišení |                                       |              |  |  |  |
| 10nm) ** 20 MHz v režimu výstupu obdélníkového signálu                                |                                       |              |  |  |  |

*Tabulka 2 Technické parametry systému XL-80* [13]

### <span id="page-26-0"></span>**6.1.2 Laser XL-80**

Laser XL-80 tvoří vysoce stabilní svazek laserového záření s vlnovou délkou, která odpovídá národním a mezinárodním normám. Přesnosti naměřených dat důvěřuji, a to díky systému XL, který využívá interferometrii ve všech druzích měření. K propojení s PC je využíván USB port. Laserová hlavice je standardně vybavena konektorem s výstupem pomocného analogového signálu. Z výroby je možno nastavit i výstup obdélníkového signálu. Je možné připojení signálu pro synchronizaci snímání dat. [11]

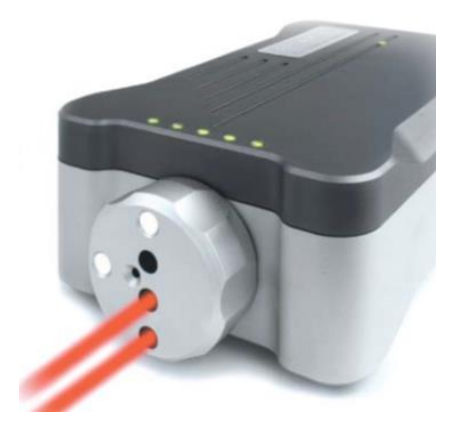

*Obrázek 8: Laserová hlavice* [11]

*Tabulka 3: Technické parametry laserové hlavice* [11]

| Rozměry (hmotnost)                  | $214mm \times 120mm \times 70mm \times (1,85kg)$ |
|-------------------------------------|--------------------------------------------------|
| Napájení                            | Vnější, 90VaC – 264VaC, automatická              |
|                                     | detekce napětí                                   |
| Interface                           | Integrovaný USB port, bez samostatného           |
|                                     | interface                                        |
| Možnosti měření                     | Lineární, úhlové (+ rotační),<br>rovinnost,      |
|                                     | přímost a kolmost                                |
| TPin (spínací signál)               | Ano                                              |
| Výstup obdélníkového signálu        | Ano (nastavení z výroby)                         |
| Analogový napěťový výstup           | Ano                                              |
| LED diody pro indikaci síly signálu | Ano                                              |

### <span id="page-28-0"></span>**6.1.3 Stativ a stolek**

Pro manipulování a polohování laseru slouží stativ a stolek, na které lze laser upevnit a poté polohovat dle potřeby. Stativ tvoří stabilní základnu a stolek, který je na něm upevněn umožňuje přesně pootáčet a posouvat laserovou jednotku. [11]

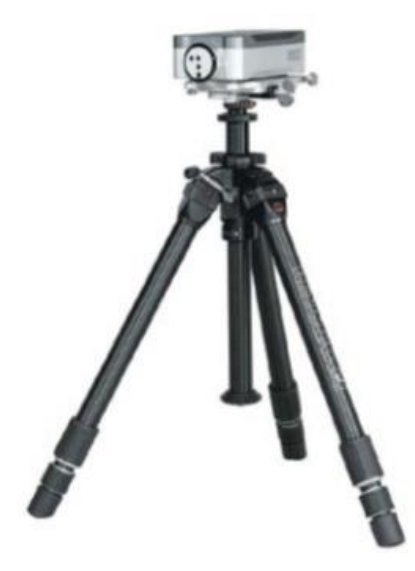

*Obrázek 9: Stativ a stolek* [11]

### <span id="page-28-1"></span>**6.1.4 Kompenzátor XC-80 a snímače**

Kompenzátor XC-80 je klíčovým prvkem pro zaručení přesnosti měření se systémem XL. Kompenzátor pomocí "inteligentních snímačů", které umí zpracovat naměřenou hodnotu, měří velmi přesně teplotu vzduchu, tlak vzduchu a relativní vlhkost. Rovněž kompenzátor XC-80 je připojen k PC přes USB port, který zajišťuje napájení. Každý snímač jsem mezi jednotlivými odečty odpojil, abych minimalizoval jeho tepelné vyzařování; jeden z detailů typických pro návrh systému XC-80, který také zahrnuje mapování teplotních snímačů i snímače tlaku vzduchu a korekci výstupních údajů snímačů teploty na základě jejich kalibrace. [11]

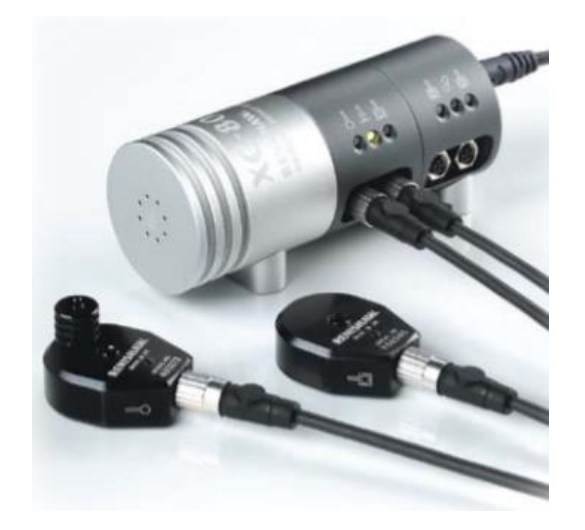

*Obrázek 10: Kompenzátor XC-80 a snímače* [11]

*Tabulka 4: Technické parametry kompenzátoru XC-80* [11]

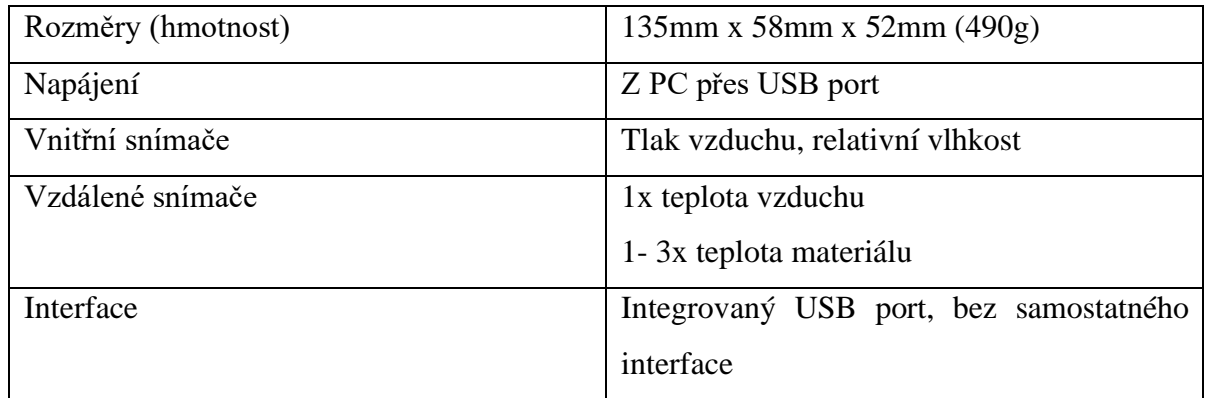

# <span id="page-29-0"></span>**6.1.5 Software LaserXL**

Standardními softwary, které se používají při práci se systémem XL-80 jsou LaserXL a QuickViewXL. V mém případě budu pro kalibraci dále používat pouze LaserXL.

Obsahem softwaru je několik modulů. Mezi základní patří:

- lineární a uhlová měření;
- měření rotační osy;
- měření rovinnosti;
- přímosti a kolmosti;
- dynamické měření.

Právě dynamické měření lze provádět se vzorkovací frekvencí 10Hz – 50kHz a poté lze vyhodnotit polohovací údaje. [11]

Díky dedikovanému programu, který dokáže kompenzovat lineární chyby, je možné vytvořit kompenzační hodnoty pro mnoho řídicích systémů CNC obráběcích strojů, a to přímo z údajů, které byly v software LaserXL naměřeny. Jak již bylo zmíněno na začátku práce, tento software je kompatibilní s OS Windows a OS Vista. [13]

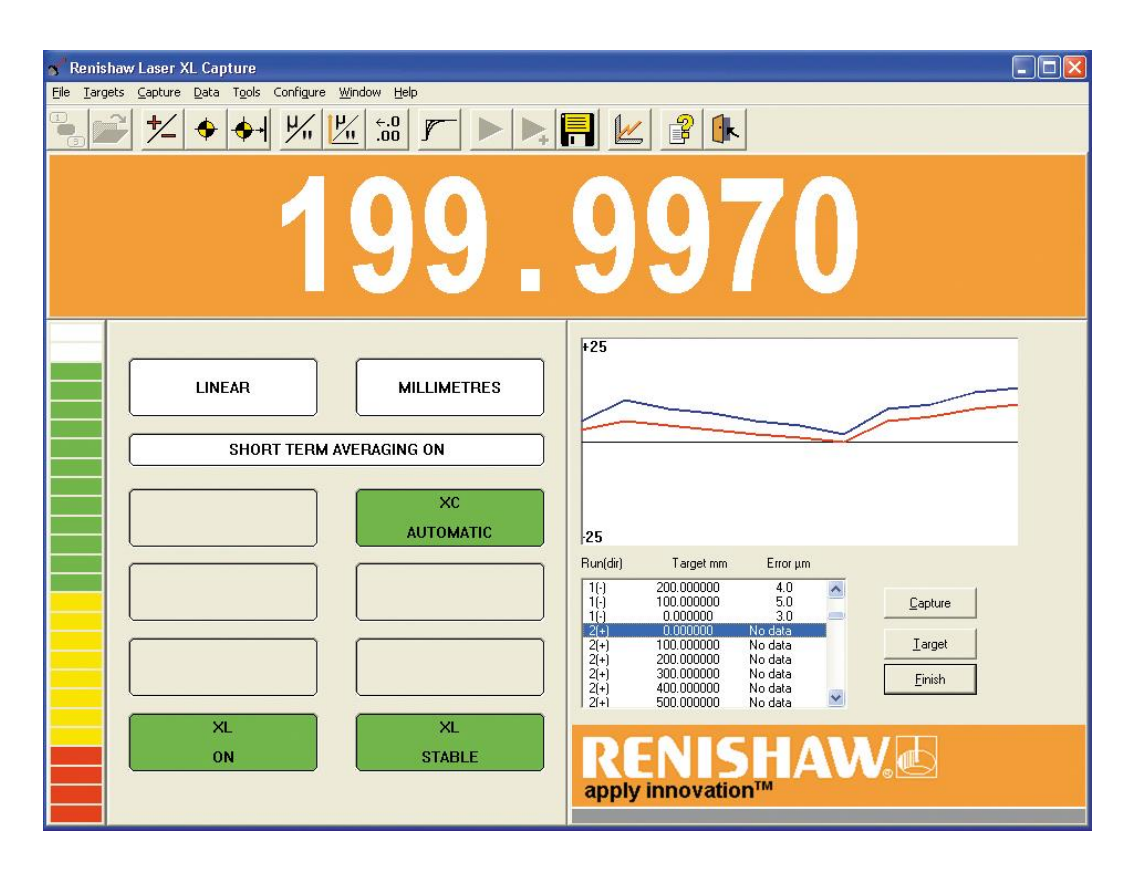

*Obrázek 11: Software LaserXL* [13]

# <span id="page-30-0"></span>**6.1.6 Měřicí optika a její příslušenství**

Optiky uživateli umožňují provádět lineární a úhlová měření (včetně měření rotačních os), měření přímosti, kolmosti a rovinnosti. Veškerá měření jsou interferometrická a je zde tedy využita metrologická návaznost vlnové délky laserového světla. [11]

Při mém typu kalibrace jsem potřeboval HP adaptér pro uchycení úchylkoměru (viz obr. 14), umožňující použití zaměřovací optiku a naklápěcí zrcadlo společně s laserovým systémem HP.[13]

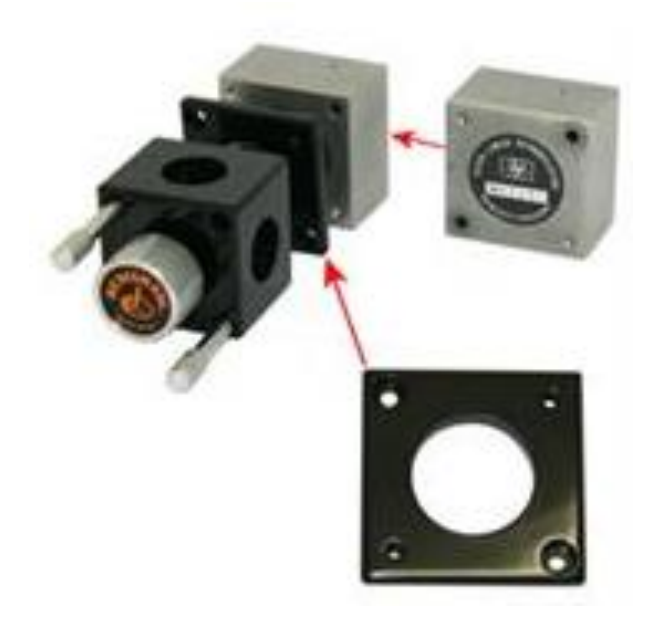

*Obrázek 12: HP adaptér* [13]

# <span id="page-31-0"></span>**6.2 Sestava LaserXL-80 a výškoměru**

V této fázi bakalářské práce jsem se právě dostal k samotnému sestavení dvou hlavních částísestavy LaseruXL-80 a vertikálního délkoměru Mahr Precimar DGV 100. Přístroj by měl být na stabilním a mohutném stole, aby v průběhu kalibrace nedošlo k jakýmkoli nepřesnostem nebo kolizím.

Jako první jsem zapojil laserovou soustavu. Na držák, kam se při měření upínají úchylkoměry, jsem v případě kalibrace přístroje upnul HP adaptér. Ten mi později navedl paprsek o 90° směrem dolů. Na pinolu jsem připevnil pevné zrcadlo, které bylo použito proto, že místo kalibrace bylo těžce dostupné. Toto pevné zrcadlo mi poté odráželo paprsek zpět do HP adaptéru a z něho pak zpět do hlavice.

V dalším kroku bylo potřeba rozložit trojnožku, na kterou lze pomocí dotahovacích šroubů upevnit hlavici do vodorovné polohy s HP adaptérem (viz obrázek č. 12). Před samotnou kalibrací se musí interferometr ustálit a vynulovat. Je taktéž důležité, aby byla trojnožka postavena na tvrdém podkladu

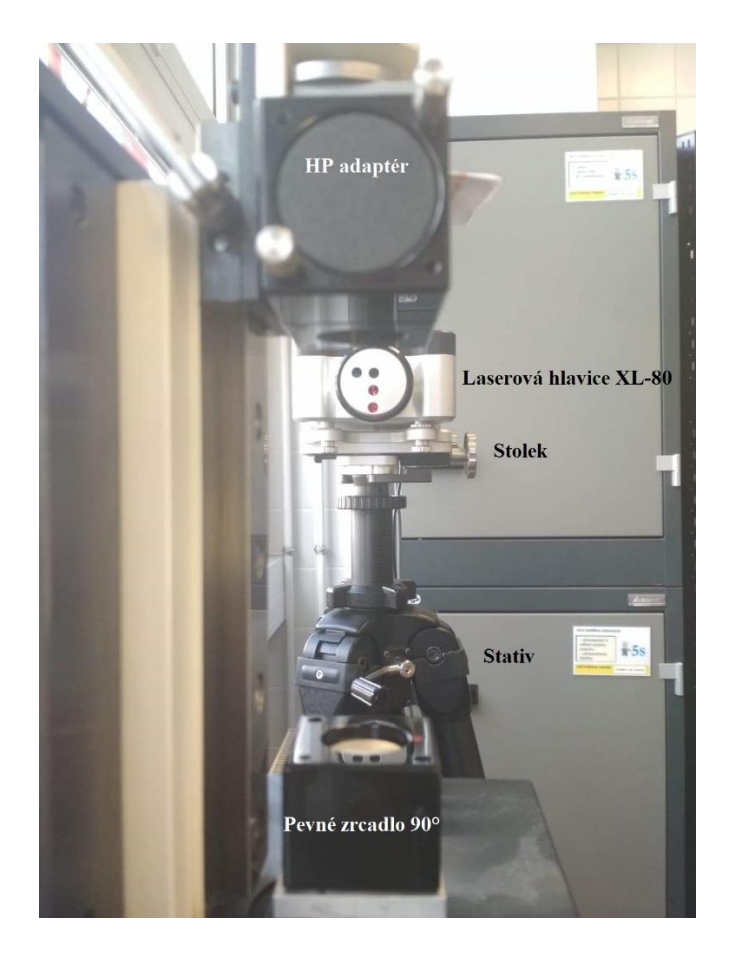

*Obrázek 13: Optická sestava s Laserem*

Po zapojení HP adaptéru, pevného zrcadlo a stativu s laserovou hlavicí bylo vše připravené a mohl jsem se tedy pustit do zapojení celé sestavy. Nejprve jsem si připravil veškeré komponenty z obou sestav a uspořádal je na stole tak, aby mi nijak nepřekážely a jejich zapojení a obsluha byly co nejjednodušší. Hlavní důraz jsem kladl na zapojení kabelů, a kam vedou, přístroje jsou velmi drahé a chtěl jsem se vyhnout jakémukoli poškození. Pro kalibraci výškoměru jsem prozatím nepoužíval komponenty jako je joystick, řídicí jednotka a kamera+ stínítko. Ty byly použity až dále v práci pro samotné měření úchylkoměrů. Jejich zapojení již v tuto chvíli mi posléze usnadnilo práci a čas.

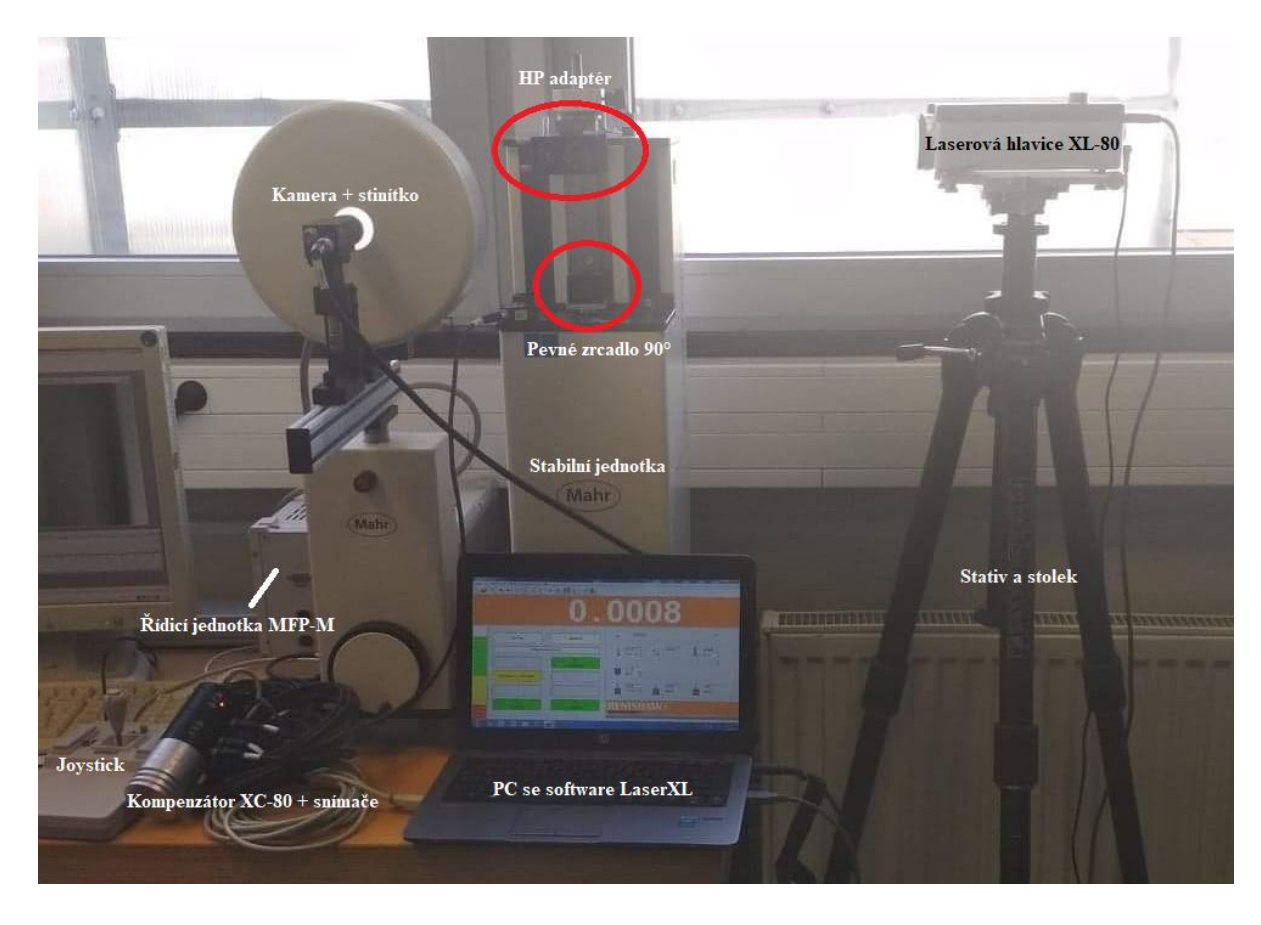

*Obrázek 14: Kompletní sestava po zapojení*

# <span id="page-33-0"></span>**6.3 Kalibrace**

Po sestavení bylo vše připraveno a já se tedy mohl pustit do samotné kalibrace. Všechny použité přístroje a měřidla měla návaznost na národní etalonáž primárních nebo akreditovaných laboratoří, tudíž byla plně funkční. Podmínky pro měření musí standardně splňovat hlavně teplota laboratoře, která musí být  $(20 \pm 1)$  °C. Tato teplota je totiž nejstálejší pro měření (závisí na ní např. roztažnost materiálu). Dalším velmi důležitým faktorem je vlhkost laboratoře a její tlak. Systém LaserXL je schopný pomocí čidel zjistit hodnoty všech tří veličin a provést jejich kompenzaci. Při samotném měření je právě přesnost kompenzace důležitější než ustálení hlavice laseru.

Pro kalibraci jsem použil následující postup:

- funkční kontrola-je nezbytnou součástí kalibrace. Bez kontroly funkčnosti jednotlivých komponent nemůže být zkouška provedena;
- vizuální kontrola veškeré příslušenství nesmí jevit známky poškození. Mezi nejčastější patří nečistota ploch, koroze, ale také špatné zapojení konektorů, uchycení, aretace apod.

# <span id="page-35-0"></span>**7. Pracovní návod k měření úchylkoměrů pomocí DGV 100**

# <span id="page-35-1"></span>**7.1 Účel**

Sestavení pracovního postupu pro ovládání a nastavení přístroje Precimar DGV 100 od firmy MAHR tak, aby byl nový uživatel po jeho přečtení schopen bez asistence měřit číselníkové úchylkoměry. Pracovní postup dále poslouží zaměstnavateli pro zaškolování nových osob v laboratoři. Návod uživatele provede kompletním měřením číselníkového úchylkoměru a uvede ho do problematiky měření úchylkoměrů.

### <span id="page-35-2"></span>**7.2 Odpovědnosti**

Všichni pracovníci kalibrační laboratoře, kteří budou s přístrojem zacházet, se musí držet pracovního návodu, aby nevznikly žádné škody jak na majetku, tak na zdraví dané osoby. Dále bude pověřena osoba, která bude mít na starosti aktualizaci návodu. Závěr tohoto návodu obsahuje potvrzení o kontrole a schválení vedoucím laboratoře. Tento návod schválený vedoucím laboratoře lzevyužit pouze v kalibrační laboratoři firmy.

# <span id="page-35-3"></span>**7.3 Základní pojmy**

**Úchylkoměr-**měřidlo sloužící ke kontrole obrobků výrobků (podrobný popis najdeme v interní příručce)

**Rozpětí odchylek**  $f_e$  - neboli také mezní chyba je rozdíl mezi nejvyšším a nejnižším bodem v diagramu odchylek měřených při zasouvání doteku, resp. Při vychýlení měřicího doteku proti směru měřicí síly. [15]

Celkové rozpětí odchylek  $f_{ges}$  - (celková mezní chyba) je rozdíl mezi nejvyšším a nejnižším bodem v diagramu odchylek měřených při zasouvání a vysouvání doteku, resp. Při vychýlení měřicího doteku jak proti směru, tak i ve směru měřicí síly. Celkové rozpětí odchylek  $f_{ges}$ zahrnuje chybu reverzibility. [15]

**Opakovatelnost**  $f_w$  – je ve smyslu normy DIN878 veličina vyjadřující kolísání měřených hodnot při *n* měřeních jedné a téže míry v rozsahu měření při stejném směru pohybu doteku. [15]

**Chyba reverzibility**  $f_u$  – tento pojem se v německých normách nepoužívá. Do programu byl zaveden, aby byla označena metoda pro určení chyby reverzibility podle různých zahraničních norem. Přitom je chyba reverzibility určována vícekrát v předdefinovaných bodech. Tato jmenovitá hodnota může být také různá při zasouvání a vysouvání doteku. [15]

**Měřicí síla** – je síla, kterou působí měřicí zařízení na kontrolovaný předmět při měření.

**Chyba reverzibility měřicí síly**  $f_k$  **– je rozdíl měřicích sil u stejné měřené hodnoty dosažený** při vzestupu a poklesu hodnot údaje, resp. Měřicí síly

**Normy a směrnice –** tato část práce se bude řídit převážně normami DIN878, DIN 879, DIN2270 a směrnicí VDI/VDE/DGQ 2618 listy 11, 20, 21.

### <span id="page-36-0"></span>**7.4 Obecné informace**

Před začátkem měření je nutné provést opatření a nezbytnou přípravu, bez kterých nelze měření provádět.

Aby bylo možné přesně a efektivně měřit, nesmí být součásti stroje jakýmkoli způsobem znečištěny (prach, olej, koroze), ať už se jedná o kameru, pinolu, nebo jinou součást. Pro jejich čištění byly použity příslušné čisticí prostředky. Další věcí na seznamu bylo optické planparalelní sklíčko, které bylo schopné při přiložení zjistit, zdali nebyla plocha pinoly nějakým způsobem poškozena. V neposlední řadě pak byla klíčovým prvkem kontrola a zapojení veškerého příslušenství, ať už do zdroje, nebo správné zapojení konektorů.

# <span id="page-37-0"></span>**7.5 Postup**

# <span id="page-37-1"></span>**7.5.1 Uvedení přístroje do chodu**

Pro uvedení přístroje do provozu spustím:

- 1. Počítač;
- 2. řídicí jednotku přístroje;
- 3. kameru.

# <span id="page-37-2"></span>**7.5.2 Program**

K měření jsem potřeboval program s názvem DIALTEST. Ten podporuje normalizovanou kontrolu číselníkových úchylkoměrů, přesných indikátorových a páčkových úchylkoměrů. Při kontrole lze vybrat si měření podle normy (DIN) nebo podle podnikových norem. [15]

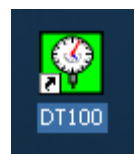

*Obrázek 15: Ikona programu DT100*

# <span id="page-37-3"></span>**7.5.3 Výběr operátora**

Před každým měřením je potřeba zadat, kdo bude přístroj obsluhovat a provádět na něm měření. Vybral jsem z nabídky operátorů, nebo založil nového operátora, pod svým jménem. (viz obr. 16) a pokračoval stisknutím tlačítka "OK".

| <b>DIALTEST</b>      |                                 |  |  |  |
|----------------------|---------------------------------|--|--|--|
| Verze: 6.6.12.12.11  |                                 |  |  |  |
|                      |                                 |  |  |  |
|                      |                                 |  |  |  |
|                      |                                 |  |  |  |
|                      |                                 |  |  |  |
| Feinmess Suhl GmbH   | Entwicklung: Messtechnik Klüger |  |  |  |
|                      |                                 |  |  |  |
| Copyright © 2003     |                                 |  |  |  |
| All rights reserved. |                                 |  |  |  |
| Pekárek              |                                 |  |  |  |
| operátor:            | Sobotka                         |  |  |  |
|                      | Klüger                          |  |  |  |
| Brož<br>Ruzicka      |                                 |  |  |  |
|                      |                                 |  |  |  |
|                      |                                 |  |  |  |
|                      |                                 |  |  |  |

*Obrázek 16: Výběr operátora*

### <span id="page-38-0"></span>**7.5.4 Výběr předdefinovaného měřidla**

Všechna měřidla v podniku musejí být zadána do software na zaznamenávání měřidel. Program DT100 má jednu výbornou funkci. Tato funkce umožňuje vybrat předdefinované měřidlo stejného typu, jako byl měřený úchylkoměr. Stačilo rozkliknout "Výběr předdefinovaného měřidla" (zeleně zakroužkované tlačítko) a vybrat z nabídky typ úchylkoměru, které jsem měl v úmyslu změřit. (viz obr. 17) V mém případě úchylkoměr s rozsahem 10mm a velikostí dílku 0,01mm.

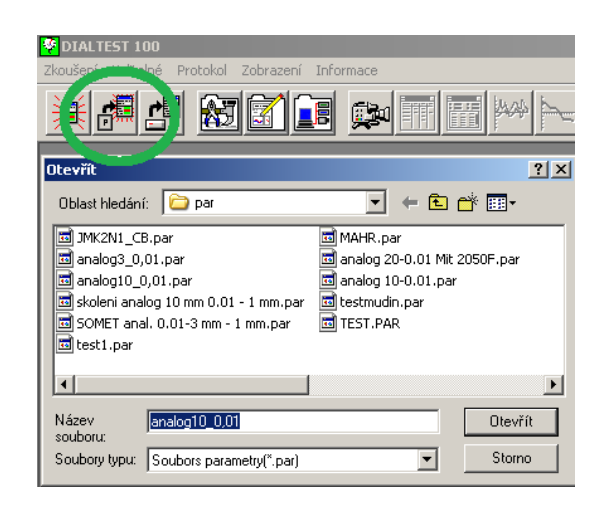

*Obrázek 17: Výběr předdefinovaného měřidla*

### <span id="page-39-0"></span>**7.5.5 Nastavení pro zkušební protokol**

Nyní se mi na obrazovce objevilo okénko "Nastavení pro zkušební protokol. Vyplnil jsem tabulku dle vlastních potřeb a požadavků. (viz obr. 18)

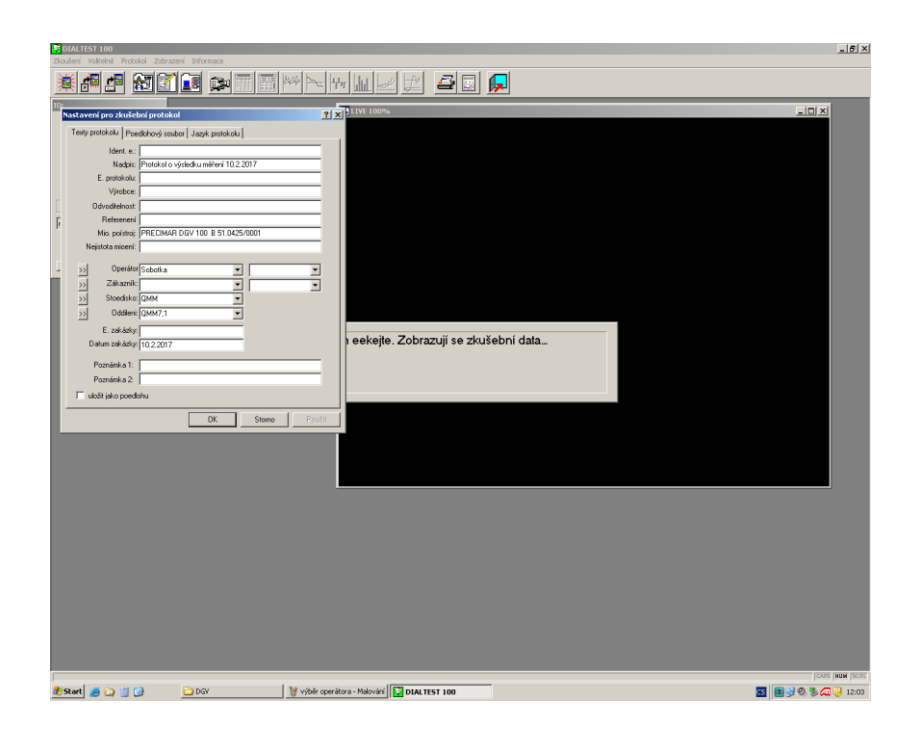

*Obrázek 18: Nastavení pro zkušební protokol*

# <span id="page-39-1"></span>**7.6 Příprava měření úchylkoměru**

### <span id="page-39-2"></span>**7.6.1 Kontrola úchylkoměru**

Před samotným začátkem měření bylo nutno zkontrolovat typ úchylkoměru (rozsah, rozlišení, druh). Také bylo nutno ověřit, zda je označení měřidla čitelné a nenese stopy mechanického poškození (obzvláště se jedná o čistotu sklíčka). Posuvná část musí mít v celém rozsahu plynulý chod bez citelného zadrhávání s minimální vůlí. Stupnice musí být čitelná v celém rozsahu.

### <span id="page-39-3"></span>**7.6.2 Založení úchylkoměru**

Daný typ úchylkoměru jsem založil do držáku tak, aby byl kolmo na kameru a pevně uchycen. Držák by měl být spíš výše pro lepší měření a následnou manipulaci. Dále jsem vybral ze speciální sady koncových doteků vyhovující delší nástavec. Ten se při našroubování nesmí zaseknout a zároveň musí být uchycen tím způsobem, aby bylo možno změřit celý rozsah úchylkoměru. Ideální umístění úchylkoměru (vzdálenost odshora, odzdola a ze stran), zaostření a jas byly nastaveny podle obrázku č. 19.

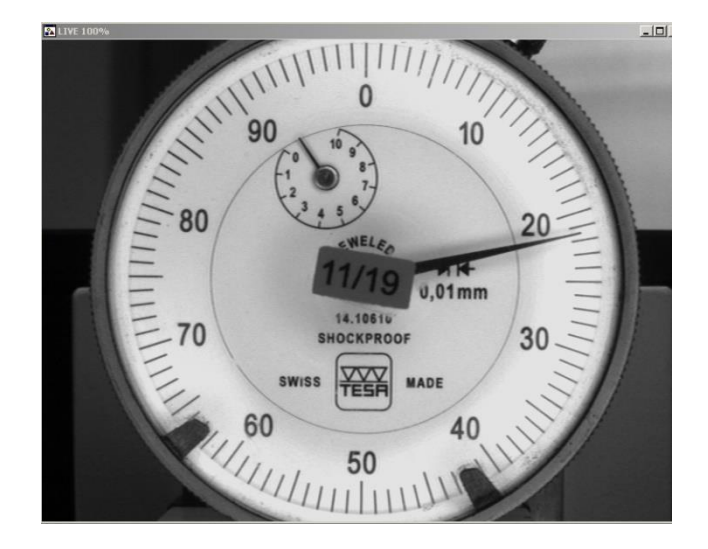

*Obrázek 19: Upevněný úchylkoměr*

# <span id="page-40-0"></span>**7.7 Měření úchylkoměru**

# <span id="page-40-1"></span>**7.7.1 Start měření**

Po uchycení je vše připraveno a já mohl začít měřit. Pro start měření jsem použil zelené tlačítko "START" (viz obr.20).

# **STARTI**

*Obrázek 20: Start měření*

# <span id="page-40-2"></span>**7.7.2 Referenční hodnota**

Pohybem joysticku jsem nastavil ručičku úchylkoměru tak, aby se co jevíce překrývala s hodnotou 0 – mou referenční hodnotou.

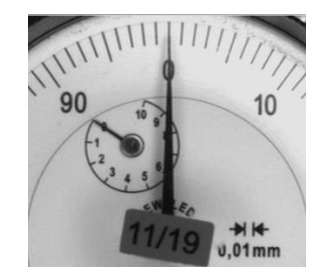

*Obrázek 21: Referenční hodnota 0*

### <span id="page-41-0"></span>**7.7.3 Analýza stupnice**

Následovala 3- bodová analýza.

- a) Levým tlačítkem myši jsem označil 0.
- b) Označil libovolný dílek na levé straně stupnice.
- c) Označil libovolný dílek na pravé straně stupnice.

Ukázal se mi stejný výsledek, jako na obr č. 22. Kamera si automaticky nalezne všechny dílky stupnice – desetiny modře a setiny zeleně. Vyhledávací kružnice protínala všechny dílky stupnice a mohl jsem pokračovat stisknutím tlačítka "OK". Pokud by byl jakýkoli bod zbarven červeně, je problém v překrytí špínou nebo poškrábáním skla. V tomto případě bych musel sklo řádně očistit a zkusit proces zopakovat. Pokud by se mi nepovedlo defekt odstranit, i tak bych mohl proces spustit, avšak program by mi nezaručil 100% přesnost úchylkoměru.

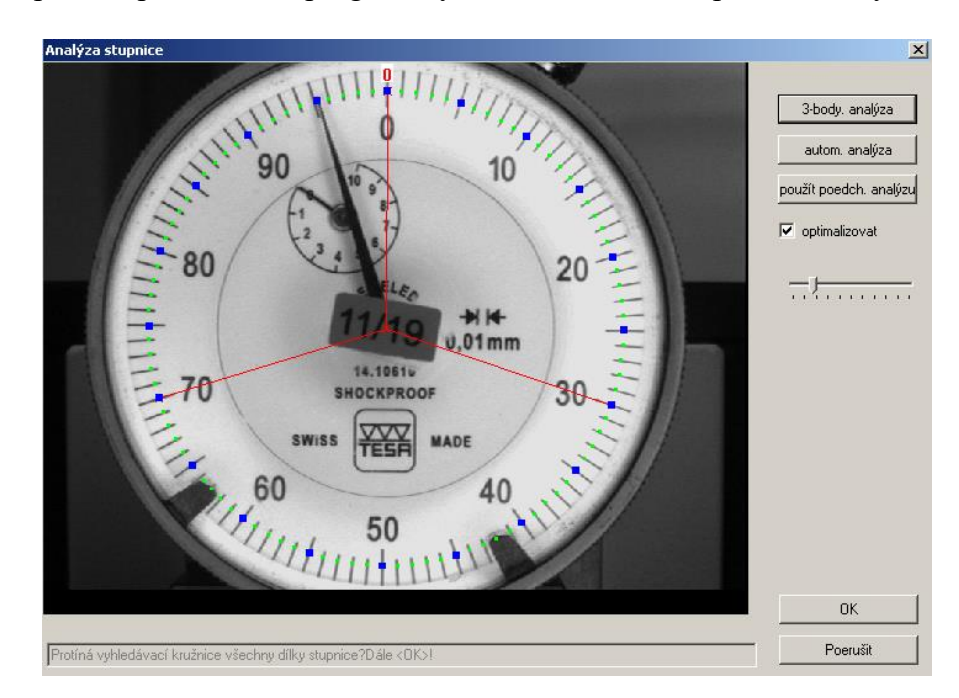

*Obrázek 22: Analýza stupnice*

# <span id="page-41-1"></span>**7.7.4 Automatické zkoušení**

V tuto chvíli jsem mohl pozorovat automatické zkoušení. Pokud si to program na PC sám nevyžádá, pak bych neměl zasahovat do průběhu měření a měl bych se vyvarovat jakéhokoli pohybu samotným přístrojem (posuvy, posuny), ale také pohybu před kamerou-dojde totiž ke zmatení kamery a ta zastaví měření.

Po automatickém zkoušení se mi zobrazil výsledek celého měření spolu s průběžnými grafy (viz obr. 23). Pokud je měření úspěšně, pak všechny prvky, které byly během měření přezkoušeny, jsou "fajfky" zbarveny zeleně. Pokud tomu tak není a nějaká fajfka je zbarvena červeně, pak měření nebylo úspěšné. V tomto případě je nutné krok ještě jednou zopakovat dvojklikem na červenou fajfku. Pokud i podruhé vyjde červeně, úchylkoměr je špatný, a tudíž nebyla splněna jeho kalibrace. Tento úchylkoměr se musí pozastavit z výroby a nechat opravit, nebo odepsat ze systému a zlikvidovat.

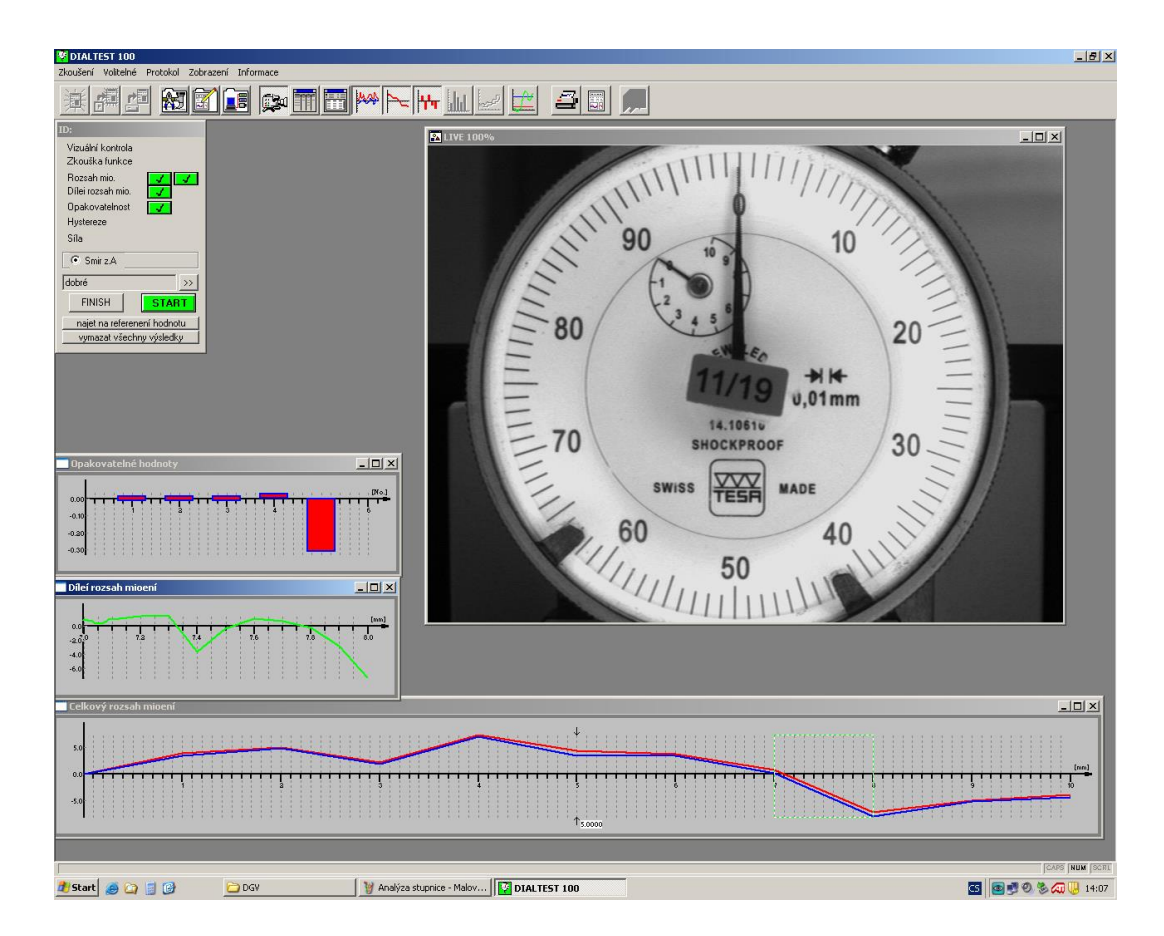

*Obrázek 23: Automatické zkoušení*

### <span id="page-42-0"></span>**7.7.5 Uložení a ukončení**

Automatické zkoušení mi úchylkoměr změřilo, nyní už jen stačilo pomocí tlačítka FINISH měření ukončit. Dále jsem vybral možnost Uložit a soubor uložil do mnou vybrané složky.

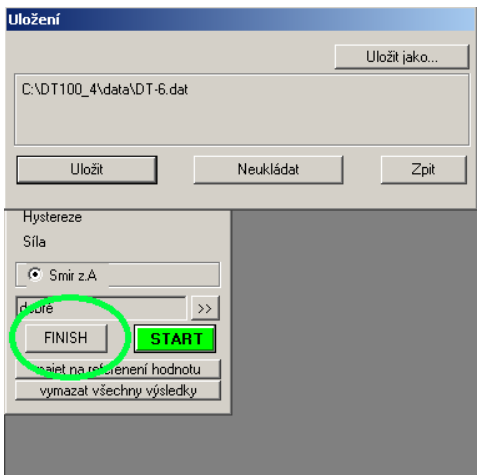

*Obrázek 24: Uložení a ukončení*

# <span id="page-43-0"></span>**7.8 Stanovení nejistoty měření úchylkoměru**

Dílčí vlivy nejistot měření jsou uvedeny v kalibračním listu v tabulce 5. Uvedená rozšířená nejistota měření je součinem standartní nejistoty měření a koeficientu rozšíření k=2, což pro normální rozdělení odpovídá pravděpodobnosti pokrytí asi 95%. Standartní nejistota měření byla určena v souladu s dokumentem EA 4/02. [14]

# <span id="page-43-1"></span>**7.9 Závěr měření úchylkoměru**

Naměřené hodnoty musí být po přičtení nejistoty měření ve shodě se specifikací DIN 862:2015-03 tab. 1. Pokud by nebyly ve shodě se specifikací, musel bych postupovat dle postupové směrnice BJPI 301.08. Vyplněný a podepsaný kalibrační list jsem vložil jako přílohu k měřidlu ve firemním softwaru spolu se záznamem o provedené zkoušce. Poté měřidlo označil příslušnou nálepkou platnosti, popř. nálepkou "MĚŘIDLO ZASTAVENO".

# <span id="page-43-2"></span>**7.10 Odkazy**

PN 001 v. 01- Teplota v kalibrační laboratoři, temperování měřidel BJPI 301.08 - Správa měřidel a laboratoří DIN 862:2015-03 EA 4/02

# <span id="page-44-0"></span>**7.11 Schvalovací list pracovního návodu**

Vedoucí kalibrační laboratoře **schvaluje** tento pracovní návod, který dále poslouží pro interní potřeby firmy a nebude moci být bez svolení vedoucího využíván nikým jiným než zaměstnanci kalibrační laboratoře.

Tímto souhlasem se žádným způsobem nevyjadřuje ke správnému použití návodu a nebere zodpovědnost za škody vytvořené jeho špatným použitím. Odpovědnost za dodržení návodu a za správnost měření nese vždy osoba, která pracovní návod při měření úchylkoměru použila.

Tento postup byl schválen dne: …………………………

Vedoucí laboratoře: ……………………………………..

# <span id="page-45-0"></span>**8. Výsledky měření při kalibraci DGV 100**

### **Vysouvání pinoly**

Při měření přístroje jsem sledoval vysouvání pinoly, a to ve vertikálním směru nahoru. Počtů měření mi postačilo 5, rozsah měření byl od 0mm do 100mm po 5mm. Software LaserXL je schopen vypočíst hodnotu z pěti měření [mm], odchylku od jmenovité hodnoty [mm] a nejistotu měření [µm]\*. [14]

### Interní kalibrační list

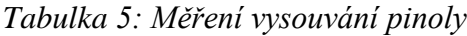

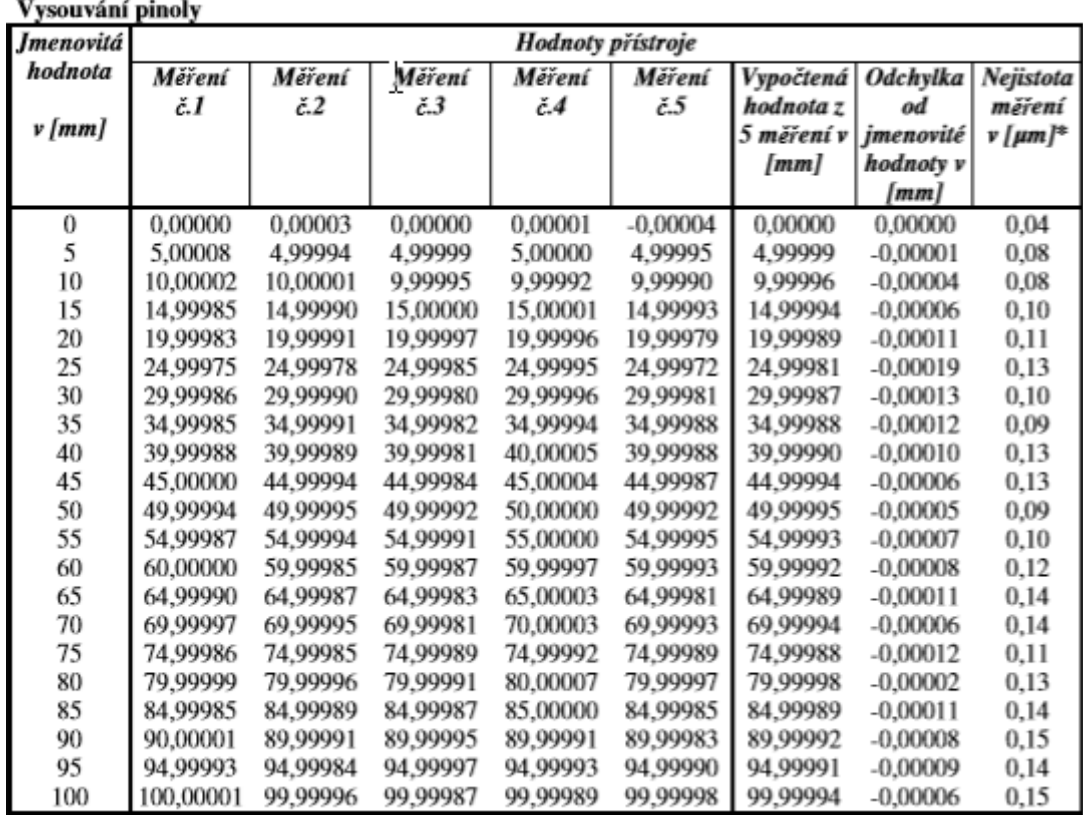

\* Uvedená rozšířená nejistota měření je součinem standardní nejistoty měření a koeficientu rozšíření k=2, což pro normální rozdělení odpovídá pravděpodobnosti pokrytí asi 95%. Standardní nejistota měření byla určena v souladu s dokumentem EA 4/02. [14]

### **Zasouvání pinoly**

Ve druhé fázi jsem sledoval zasouvání pinoly směrem dolů se stejným postupem, jako u vysouvání pinoly. Tedy 5 měření.

*Tabulka 6: Měření zasouvání pinoly*

| Zasouvání pinoly |                   |                |                        |          |                |            |            |           |
|------------------|-------------------|----------------|------------------------|----------|----------------|------------|------------|-----------|
| <b>Jmenovitá</b> | Hodnoty přístroje |                |                        |          |                |            |            |           |
| hodnota          | Měření            | Měření         | Měření                 | Měření   | Měření         | Vypočtená  | Odchylka   | Nejistota |
|                  | č.I               | $\check{c}$ .2 | $\check{c}.\mathsf{3}$ | č.4      | $\check{c}$ .5 | hodnota z  | od         | měření    |
| v [mm]           |                   |                |                        |          |                | 5 měření v | jmenovité  | v [µm]*   |
|                  |                   |                |                        |          |                | [mm]       | hodnoty v  |           |
|                  |                   |                |                        |          |                |            | [mm]       |           |
| 100              | 100,00002         | 99,99987       | 99,99986               | 99,99990 | 99,99999       | 99,99993   | $-0,00007$ | 0,16      |
| 95               | 94.99999          | 94.99995       | 94.99993               | 94.99987 | 94.99994       | 94.99994   | $-0.00006$ | 0,14      |
| 90               | 90,00004          | 89,99990       | 89,99991               | 89,99990 | 90,00002       | 89,99995   | $-0.00005$ | 0,15      |
| 85               | 84.99988          | 84.99989       | 84.99980               | 84.99983 | 84.99982       | 84,99984   | $-0.00016$ | 0,13      |
| 80               | 79.99979          | 79.99991       | 80,00000               | 79.99985 | 80,00000       | 79.99991   | $-0.00009$ | 0,16      |
| 75               | 75,00000          | 74,99984       | 74.99985               | 74,99994 | 74,99993       | 74,99991   | $-0,00009$ | 0,13      |
| 70               | 69.99988          | 69.99992       | 69.99992               | 69.99985 | 69,99991       | 69.99990   | $-0.00010$ | 0,11      |
| 65               | 65,00000          | 65,00002       | 64,99997               | 64.99982 | 64.99993       | 64,99995   | $-0.00005$ | 0.14      |
| 60               | 59.99980          | 60.00005       | 59.99998               | 59.99992 | 59.99995       | 59.99994   | $-0.00006$ | 0,15      |
| 55               | 54.99986          | 54.99993       | 54.99997               | 54.99992 | 54,99988       | 54.99991   | $-0,00009$ | 0,10      |
| 50               | 49,99991          | 49.99996       | 50,00003               | 49,99996 | 49,99994       | 49,99996   | $-0.00004$ | 0.10      |
| 45               | 44,99994          | 45,00006       | 45,00003               | 45,00004 | 45,00002       | 45,00002   | 0.00002    | 0,09      |
| 40               | 39.99984          | 39.99999       | 40,00005               | 39.99980 | 39.99993       | 39,99992   | $-0.00008$ | 0,15      |
| 35               | 35,00000          | 34.99983       | 35,00002               | 34.99995 | 34,99988       | 34,99994   | $-0.00006$ | 0,12      |
| 30               | 29.99985          | 29.99997       | 30,00000               | 29,99994 | 29,99985       | 29.99992   | $-0.00008$ | 0,11      |
| 25               | 24.99987          | 24.99987       | 25,00003               | 25,00006 | 24,99982       | 24.99993   | $-0.00007$ | 0,15      |
| 20               | 20,00005          | 19.99999       | 19.99995               | 19.99995 | 20,00002       | 19.99999   | $-0,00001$ | 0,07      |
| 15               | 15,00002          | 14,99999       | 15,00004               | 15,00002 | 14,99995       | 15,00000   | 0,00000    | 0,06      |
| 10               | 10.00013          | 9.99996        | 10,00004               | 10,00011 | 10,00002       | 10,00005   | 0.00005    | 0,10      |
| 5                | 4.99994           | 4.99989        | 5,00002                | 5,00000  | 5,00003        | 4.99998    | $-0.00002$ | 0,08      |
| $\bf{0}$         | $-0.00002$        | 0.00001        | $-0.00002$             | 0.00008  | $-0,00004$     | 0,00000    | 0,00000    | 0,07      |

\* Uvedená rozšířená nejistota měření je součinem standardní nejistoty měření a koeficientu rozšíření k=2, což pro normální rozdělení odpovídá pravděpodobnosti pokrytí asi 95%. Standardní nejistota měření byla určena v souladu s dokumentem EA 4/02. [14]

Dále musíme změřit body dílčího rozsahu. V tomto případě zvolíme hodnoty na začátku, uprostřed a na konci stupnice podle standardních požadavků zaměstnavatele.

*Tabulka 7: Měření dílčího rozsahu* 

|                                             | Dílčí rozsah 0 mm             |                                           | Dílčí rozsah 50 mm                    |                               | Dílčí rozsah 97 mm                       |                                       |                                 |                                                  |
|---------------------------------------------|-------------------------------|-------------------------------------------|---------------------------------------|-------------------------------|------------------------------------------|---------------------------------------|---------------------------------|--------------------------------------------------|
| <b>Imenovitá</b><br>hodnota<br>$v$ [ $mm$ ] | Naměřená<br>hodnota<br>v [mm] | Odchylka<br>od jmen.<br>hodnoty v<br>[mm] | <b>Imenovitá</b><br>hodnota<br>v [mm] | Naměřená<br>hodnota<br>v [mm] | Odchylka<br>od imen.<br>hodnoty v<br>/mm | <b>Imenovitá</b><br>hodnota<br>v [mm] | Naměřená<br>hodnota<br>$v$ [mm] | <b>Odchylka</b><br>od jmen.<br>hodnoty v<br>[mm] |
| 0.00                                        | $-0,00004$                    | $-0.00004$                                | 50,00                                 | 50,00000                      | 0,00000                                  | 97,00                                 | 96,99998                        | $-0,00002$                                       |
| 0.10                                        | 0.09997                       | $-0.00003$                                | 50,10                                 | 50,09994                      | $-0.00006$                               | 97.10                                 | 97,09994                        | $-0.00006$                                       |
| 0.20                                        | 0.19996                       | $-0.00004$                                | 50.20                                 | 50,20001                      | 0,00001                                  | 97.20                                 | 97.20001                        | 0,00001                                          |
| 0.30                                        | 0.29996                       | $-0.00004$                                | 50,30                                 | 50.29995                      | $-0,00005$                               | 97.30                                 | 97.29998                        | $-0.00002$                                       |
| 0.40                                        | 0.39990                       | $-0.00010$                                | 50,40                                 | 50,40001                      | 0,00001                                  | 97.40                                 | 97.40010                        | 0,00010                                          |
| 0.50                                        | 0.49992                       | $-0.00008$                                | 50,50                                 | 50,50002                      | 0,00002                                  | 97.50                                 | 97,50001                        | 0,00001                                          |
| 0.60                                        | 0.59997                       | $-0.00003$                                | 50.60                                 | 50,60005                      | 0.00005                                  | 97.60                                 | 97,60000                        | 0.00000                                          |
| 0.70                                        | 0.69995                       | $-0.00005$                                | 50.70                                 | 50,70001                      | 0.00001                                  | 97.70                                 | 97.70004                        | 0.00004                                          |
| 0.80                                        | 0.79995                       | $-0.00005$                                | 50,80                                 | 50,80006                      | 0.00006                                  | 97.80                                 | 97.80008                        | 0,00008                                          |
| 0.90                                        | 0.89981                       | $-0.00019$                                | 50.90                                 | 50,90001                      | 0,00001                                  | 97.90                                 | 97,90001                        | 0,00001                                          |
| 1.00                                        | 0.99982                       | $-0.00018$                                | 51,00                                 | 51,00005                      | 0,00005                                  | 98,00                                 | 98,00000                        | 0,00000                                          |

Uvedená rozšířená nejistota měření je součinem standardní nejistoty měření a koeficientu rozšíření k=2, což pro normální rozdělení odpovídá pravděpodobnosti pokrytí asi 95%. Standardní nejistota měření byla určena v souladu s dokumentem EA 4/02.

V dalším bodě jsem proměřil opakovatelnost v bodě 0 – mojí referenční hodnotě. V tabulce je vidět naměřená hodnotu v porovnání se jmenovitou hodnotou. Měření proběhlo pětkrát a pokaždé se dosáhlo více než uspokojivých výsledků.

*Tabulka 8: Měření opakovatelnosti*

| Opakovatelnost v bodě 0 mm     |                               |  |  |  |
|--------------------------------|-------------------------------|--|--|--|
| Jmenovitá<br>hodnota v<br>[mm] | Naměřená<br>hodnota v<br>[mm] |  |  |  |
| 0                              | 0,000000                      |  |  |  |
| 0                              | 0,000030                      |  |  |  |
| 0                              | 0,000000                      |  |  |  |
| 0                              | $-0,000020$                   |  |  |  |
|                                | 0.000040                      |  |  |  |

**Nejistota měření pro dílčí rozsah a opakovatelnost:**

$$
U = (0.03 + 0.8L)
$$
µm

 $L =$ jmenovitá délka v metrech

### **Tabulka vyhodnocení**

Přecházím do finální fáze měření. V poslední tabulce můžeme vidět veškerou charakteristiku chyb a naměřenou hodnotu v [µm]. Naměřené chyby jsou ale ve výsledku tak malé, že spadají do tolerance, tudíž vyhovují požadovaným specifikacím.

*Tabulka 9: Měření charakteristik*

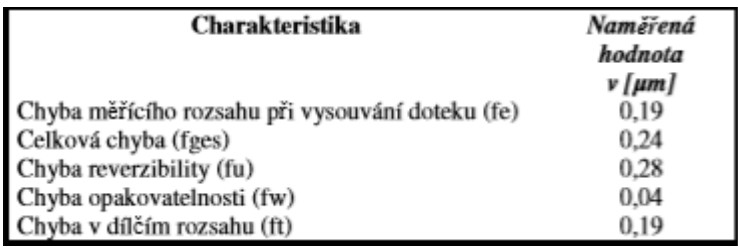

# <span id="page-48-0"></span>**8.1 Grafické vyjádření naměřených hodnot**

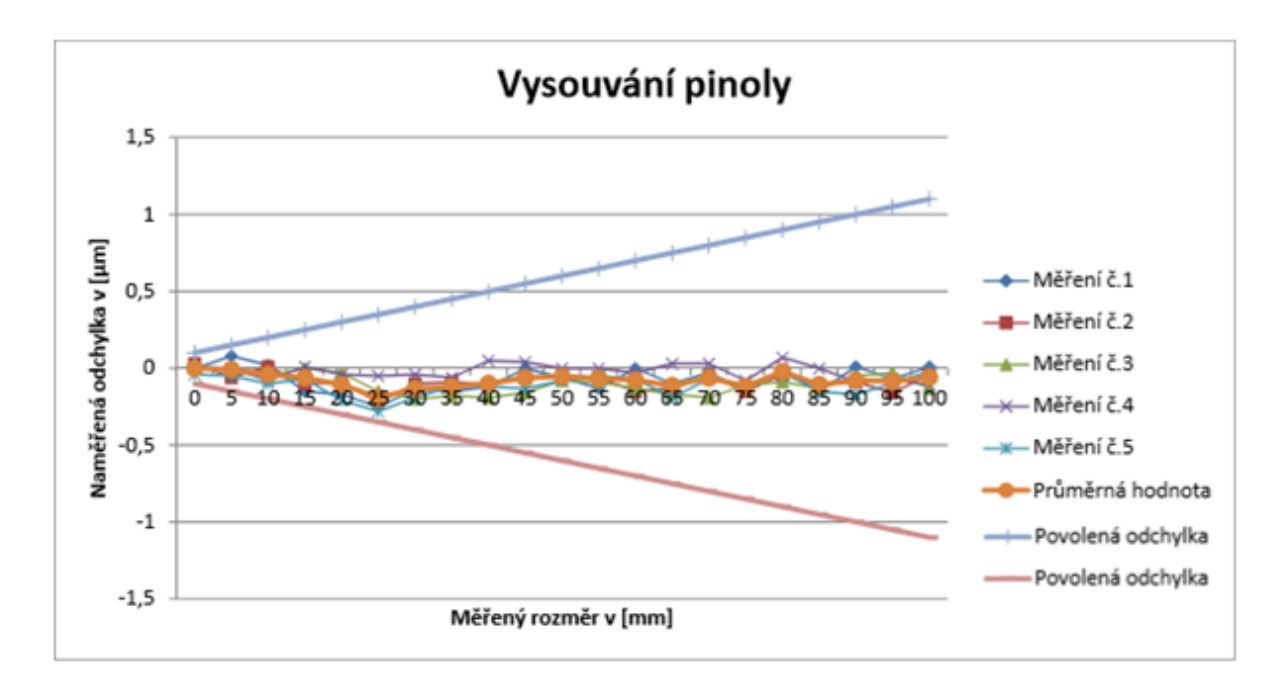

*Obrázek 25: Vysouvání pinoly*

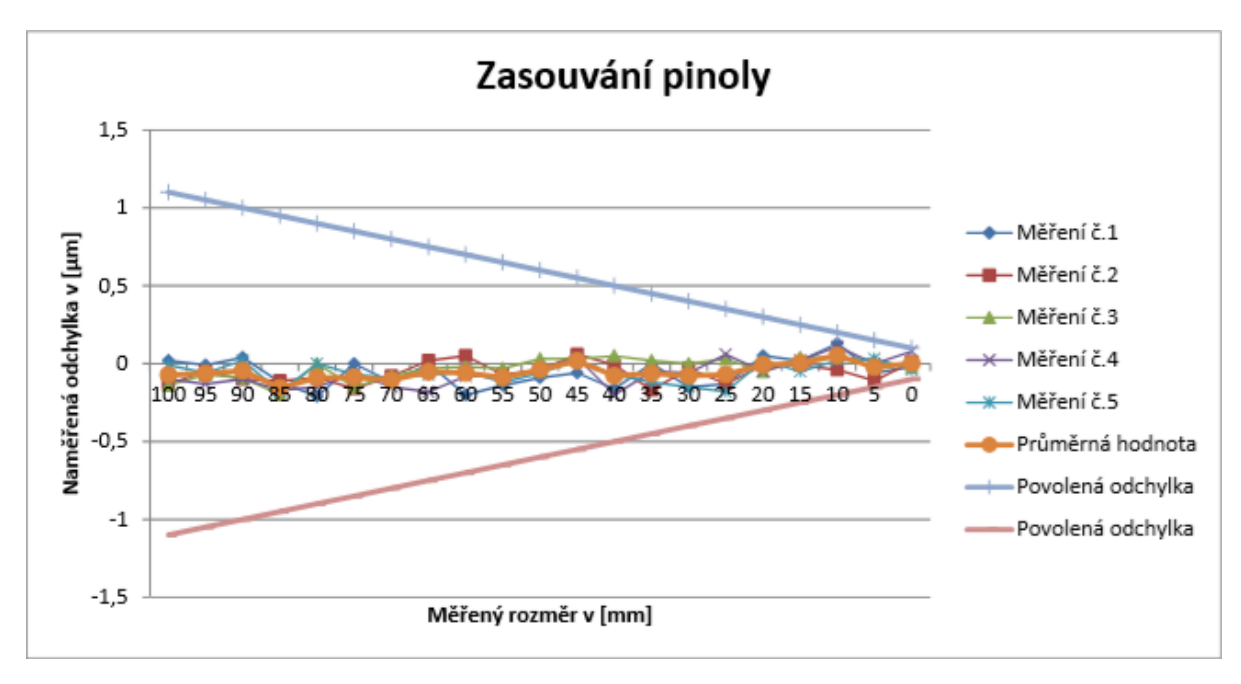

*Obrázek 26: Zasouvání pinoly*

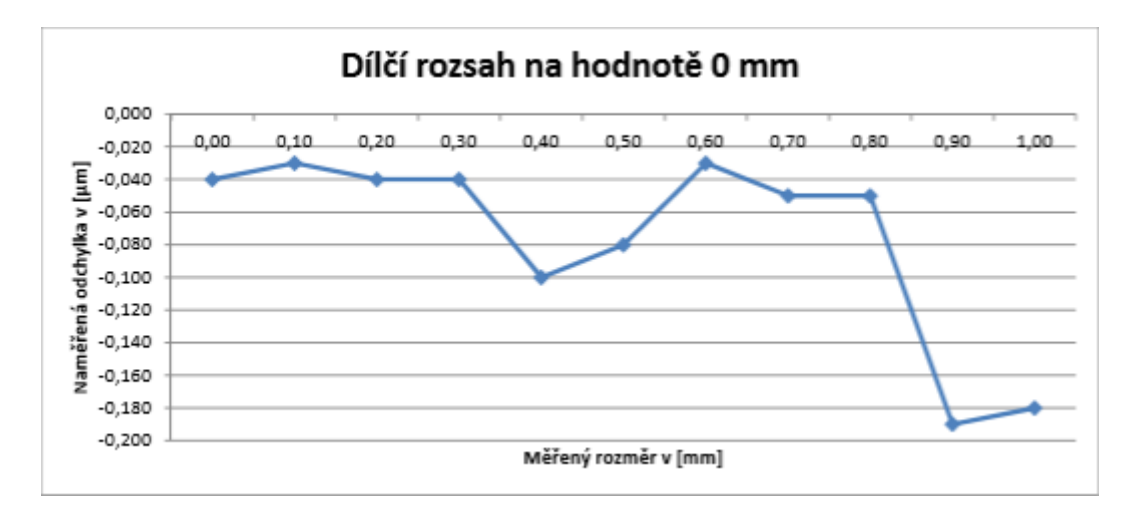

*Obrázek 27: Dílčí rozsah na hodnotě 0mm*

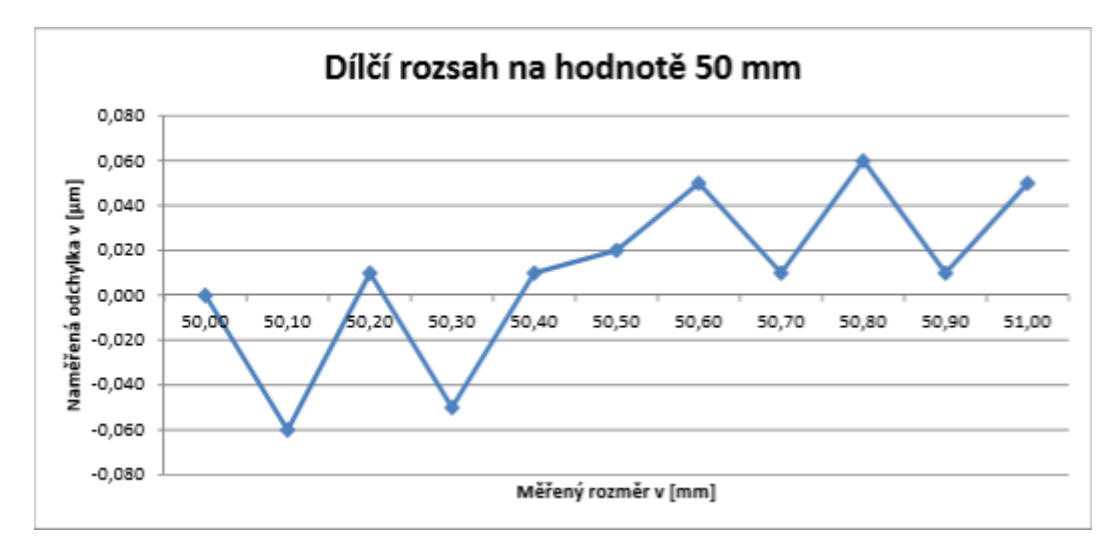

*Obrázek 28: Dílčí rozsah na hodnotě 50mm*

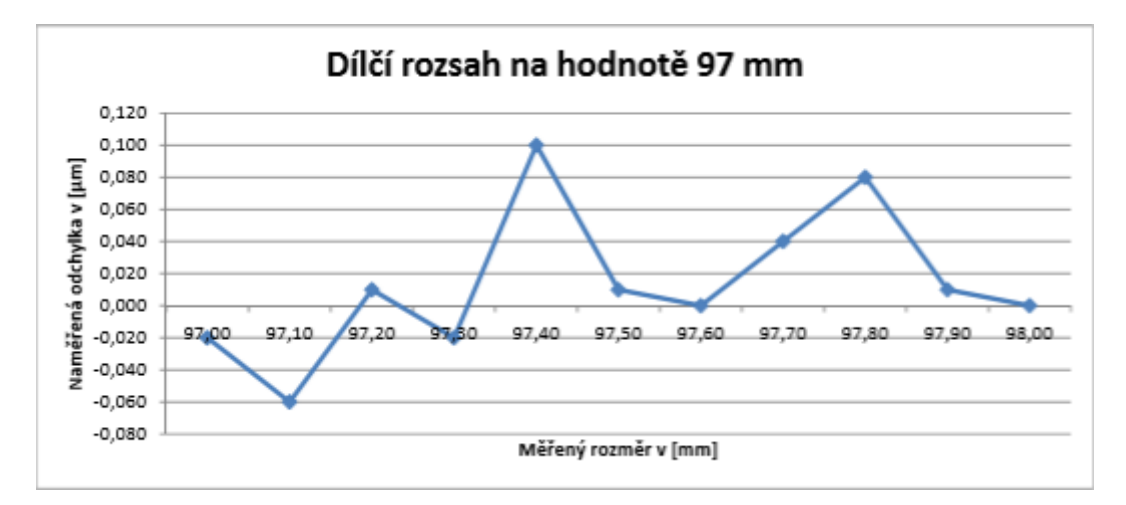

*Obrázek 29: Dílčí rozsah na hodnotě 97mm*

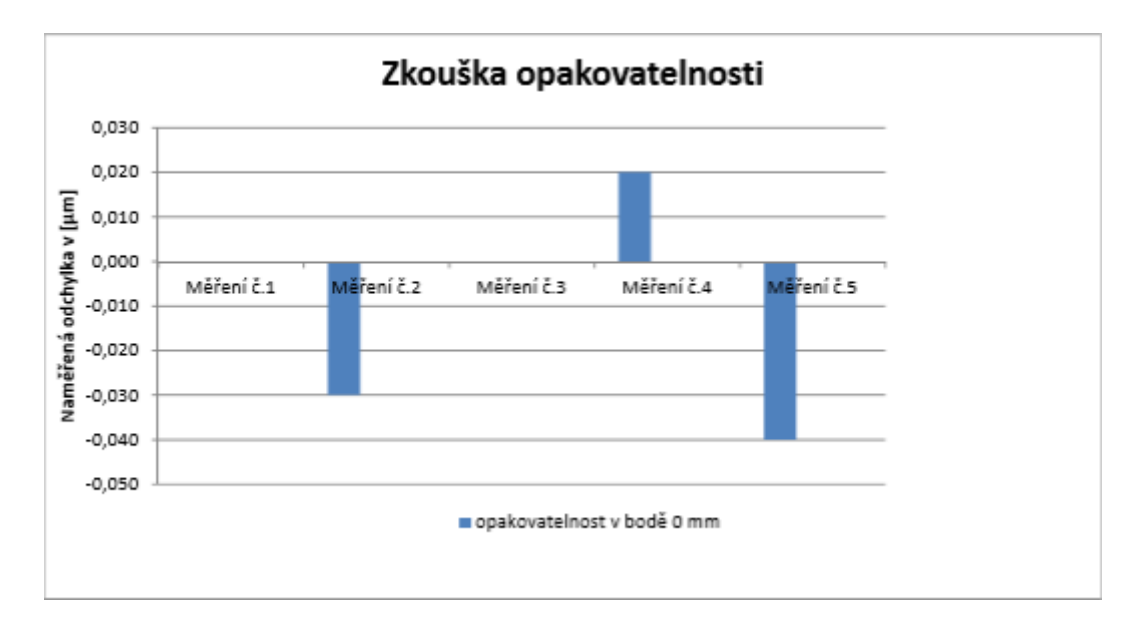

*Obrázek 30: Zkouška opakovatelnosti*

# <span id="page-52-0"></span>**9. Závěr**

Cílem této bakalářské práce bylo zprovoznění, revitalizace a kalibrace dlouhodobě nepoužívaného vertikálního délkoměru Mahr Precimar DGV 100, včetně sestavení pracovního návodu k přístroji a měření úchylkoměru za pomoci tohoto přístroje. Teoretická část zahrnuje statistiku, typy rozdělení náhodných veličin, dále pak chyby měření, se kterými se v praxi potkáváme neustále, a na závěr je v teoretické části rozebrána a popsána laserová interferometrie, kterou jsem použil při samotné kalibraci přístroje.

V praktické části jsem popsal přístroj Mahr Precimar DGV 100 a laserový systém XL-80 a jejich parametry. Po kompletním zapojení přístroje jsem byl s využitím systému XL-80 schopen provést kalibraci délkoměru. Dále jsem sestavil pracovní návod k přístroji, který v budoucnu poslouží zaměstnancům firmy v kalibrační laboratoři. Konečně jsem za pomocí zkalibrovaného délkoměru provedl měření úchylkoměru, který se ve firmě používá pro kontrolu obrobků. Výsledky kalibrace byly velmi uspokojivé, stejně tak tomu bylo i u finální fáze měření úchylkoměru. Podle toho usuzuji, že přístroj až na nedostatky v oblasti softwaru, oproti měřidlům z dnešní doby nezaostává.

Rád bych řekl, že od samotného začátku, tj. uvedení do provozu, přes revitalizaci přístroje, jeho kalibraci, až po závěr se nevyskytly zásadní problémy. Bylo nutné sestavení přístroje po jeho dlouhém nepoužívání tak, aby byl schopen provozu a posléze mohl být zkalibrován. Na řídící jednotce bylo vyměněno spouštěcí tlačítko. Na objednávku byl vyroben speciální typ držáku na úchylkoměry, který v sestavě chyběl. Veškeré náklady na opravu a zprovoznění financoval zaměstnavatel.

Precimar DGV 100 úplně nepatří mezi průkopníky měření délky, i tak strádá přes 20 let starý přístroj jak v softwaru, tak i v ovladatelnosti, nebo např. rychlosti přenosu dat. Právě tyto věci byly pro kalibraci klíčové a považuji je za nejtěžší část práce, jelikož právě tady jsem na práci strávil největší množství času.

Výstupy této práce a mé know-how bude použito ve firmě a předáno do rukou mého vedoucího tak, aby se dalo použít v dalších letech. Veškeré měření je pomocí protokolu ukládáno na síťový disk a zaznamenáváno do systému po dobu několika let.

### <span id="page-53-0"></span>**Seznam použité literatury**

[1] TICHÁ, Š. *Strojírenská metrologie část 1.* [online]. [cit. 2014-11-14]. VŠB, FS, TU Ostrava, 2004. 110 s. Dostupné z WWW: [http://books.fs.vsb.cz/StrojMetro/strojirenska](http://books.fs.vsb.cz/StrojMetro/strojirenska-metrologie.pdf)[metrologie.pdf](http://books.fs.vsb.cz/StrojMetro/strojirenska-metrologie.pdf)

[2] Statistika. *Wikipedie : otevřená encyklopedie* [online]. Strana naposledy edit. 8. 11. 2019, Dostupné z WWW:<https://cs.wikipedia.org/wiki/Statistika>

[3] BEDÁŇOVÁ, I. a VEČEREK, V. Základy statistiky [online]. [cit. 2014-11-14]. VFU Brno, 2007. 130 s. Dostupné z WWW:<https://cit.vfu.cz/statpotr/POTR/Skripta.pdf>

[4] Normální rozdělení. *Wikiskripta* [online]. Strana naposledy edit. 16.1.2016. Dostupné z WWW[:https://www.wikiskripta.eu/w/Norm%C3%A1ln%C3%AD\\_rozd%C4%9Blen%C3](https://www.wikiskripta.eu/w/Norm%C3%A1ln%C3%AD_rozd%C4%9Blen%C3%AD) [%AD](https://www.wikiskripta.eu/w/Norm%C3%A1ln%C3%AD_rozd%C4%9Blen%C3%AD)

[5] Chyby měření, *Základy teorie chyb a zpracování fyzikálních měření* [online]. Dostupné z WWW: <http://webfyzika.fsv.cvut.cz/PDF/teoriechyb.pdf>

[6] Skripta Novák, ehejnova [online]. UTM, Dostupné z WWW: <http://physics.ujep.cz/~ehejnova/UTM/skriptaNovak.pdf>

[7] Palenčár, R.: "Nejistoty v měření I: vyjadřování nejistot", Automa, 2001

[8] Skripta Interference světla. Wikiskripta [online]. Strana naposledy edit. 16.3.2019 dostupné z WWW: [https://www.wikiskripta.eu/w/Interference\\_sv%C4%9Btla](https://www.wikiskripta.eu/w/Interference_sv%C4%9Btla)

[9] Interferometrie světla. Renishaw [online]. Dostupné z WWW[:https://www.renishaw.cz/cs/jak-funguje-interferometricky-system--38612](https://www.renishaw.cz/cs/jak-funguje-interferometricky-system--38612)

[10] NOVOTNÝ, Peter. Zpracování signálů v interferometrii nízké koherence. Brno, 2011. Diplomová práce. Vysoké učení technické v Brně, Fakulta elektrotechniky a komunikačních technologií. Vedoucí práce Marie HAVLÍKOVÁ.

[11] Laserový systém XL-80. Renishaw [online]. Dostupné z WWW: <https://www.renishaw.cz/cs/laserovy-system-xl-80--8268>

[12] Katalog produktů. Mahr [online]. Dostupné z WWW: [http://www.tqscorp.com/docs/products/mahr/15\\_Precimar.pdf](http://www.tqscorp.com/docs/products/mahr/15_Precimar.pdf)

[13] Příslušenství pro měření. Renishaw [online]. Dostupné z WWW: <https://www.renishaw.cz/cs/prislusenstvi-pro-mereni--6807>

[14] NÁRODNÍ AKREDITAČNÍ ORGÁN, Vyjádření nejistoty měření při kalibraci. Dokument EA, EA – 4/02 M:2013, Překlad ČIA – duben 2014.

[15] Software "DIALTEST 100" Version: 6.0, Benutzer-Handbuch. MÄRZ, 2008.

# <span id="page-55-0"></span>**Seznam zkratek**

- OS Operating System
- EU Europian Union
- PC Personal Computer
- USB Universal Seriál Bus
- NNR Normované Normální Rozdělení
- DIN Deutsches Institut für Normung
- ČIA Český Institut pro Akreditaci
- CNC Computer Numerical Control
- LED Light-Emitting Diode